# АО «НПФ «РАДИО-СЕРВИС»

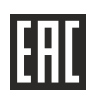

Приёмник «Сталкер» ПТ-24

Руководство по эксплуатации

РАПМ.464333.009РЭ

Настоящее руководство по эксплуатации (РЭ) предназначено для ознакомления с устройством и принципом работы приёмника «Сталкер» ПТ-24 (в дальнейшем - приёмник) и содержит сведения, необходимые для его правильной эксплуатации, меры безопасности и методику проверки.

Условия эксплуатации:

- значения рабочей температуры от минус 30 до плюс 55 °С;

- относительная влажность до 90 % при температуре плюс 30 ºС;

- атмосферное давление от 60 до 106,7 кПа (от 460 до 800 мм рт. ст.).

Нормальные условия эксплуатации:

- температура окружающего воздуха от плюс 15 до плюс 25 °С;

- относительная влажность воздуха от 30 до 80 %;

- атмосферное давление от 84 до 106 кПа (от 630 до 795 мм рт. ст.).

Приёмник выполнен в корпусе исполнения IP54 по ГОСТ 14254.

По электробезопасности приемник соответствует ГОСТ IEC 61010-1-2014.

По электромагнитной совместимости приемник соответствует ГОСТ Р 51522.1.

По стойкости к воздействию удара приемник соответствует IK08 по IEC 62262.

В связи с постоянным совершенствованием приёмника, конструктивными изменениями, повышающими его надежность и улучшающими условия эксплуатации, возможны небольшие расхождения между выпускаемыми изделиями и конструкцией, описанной в данном РЭ.

## *ВНИМАНИЕ! Перед включением приёмника ознакомьтесь с настоящим РЭ.*

Все методы исследования подземных коммуникаций основаны на анализе *относительных изменений* определяемых величин сигналов.

#### **1 Описание и работа**

1.1 Назначение приёмника

1.1.1 Приёмник совместно с генераторами ГТ-15, ГТ-75, ГТ-80 обеспечивает обследование кабельных линий и трубопроводов (далее, коммуникации):

- определение планового положения и направления коммуникации с указанием отклонения от её оси с одновременной индикацией глубины залегания коммуникации и силы протекающего по ней тока рабочей частоты (режим «ТРАССА»);

- определение мест повреждения изоляции коммуникаций с одновременным определением ее планового положения и глубины залегания (режим «ТРАССА-ДАТЧИК»);

- отбор жил кабеля, определения мест короткого замыкания или обрыва в кабеле или проводке (совместно с мини-датчиком МД-01);

1.1.2 Приёмник без применения генератора обеспечивает на рабочих частотах:

- «PWR50» (в некоторых странах «PWR60») и «550 Гц» – поиск коммуникаций (кабельных линий) по наведенным сигналам токов промышленной частоты;

- «100 Гц» и «300 Гц» – поиск коммуникаций и мест повреждения изоляции трубопроводов по сигналам электрохимической защиты (ЭХЗ);

- «550 Гц» и «1450 Гц» – поиск замыкания на землю воздушных линий (ВЛ) по гармоникам токов промышленной частоты;

- «Эфир» – поиск коммуникаций по наведенным сигналам телефонных и трансляционных каналов в диапазоне частот от 48 Гц до 14 кГц.

- «РАДИО» – поиск коммуникаций по наведенным сигналам трансляционных каналов в диапазоне частот от 10 кГц до 36 кГц.

1.1.3 Приемник в режиме «ЗОНД» обеспечивает поиск положения передающих зондов и камер телеинспекции, имеющих автономный передатчик, при внутритрубном обследовании.

1.1.4 Приемник позволяет записать в память показания отображаемых значений, в том числе с привязкой к координатам, полученным от встроенного GPS/ГЛОНАСC модуля или внешнего GPS-устройства (в том числе и смартфона) и передать их в персональный компьютер или устройство с ОС Android для последующего анализа.

### 1.2 Основные технические характеристики

1.2.1 Основные технические характеристики приведены в таблице 1.2.1.

Таблица 1.2.1 – Основные технические характеристики

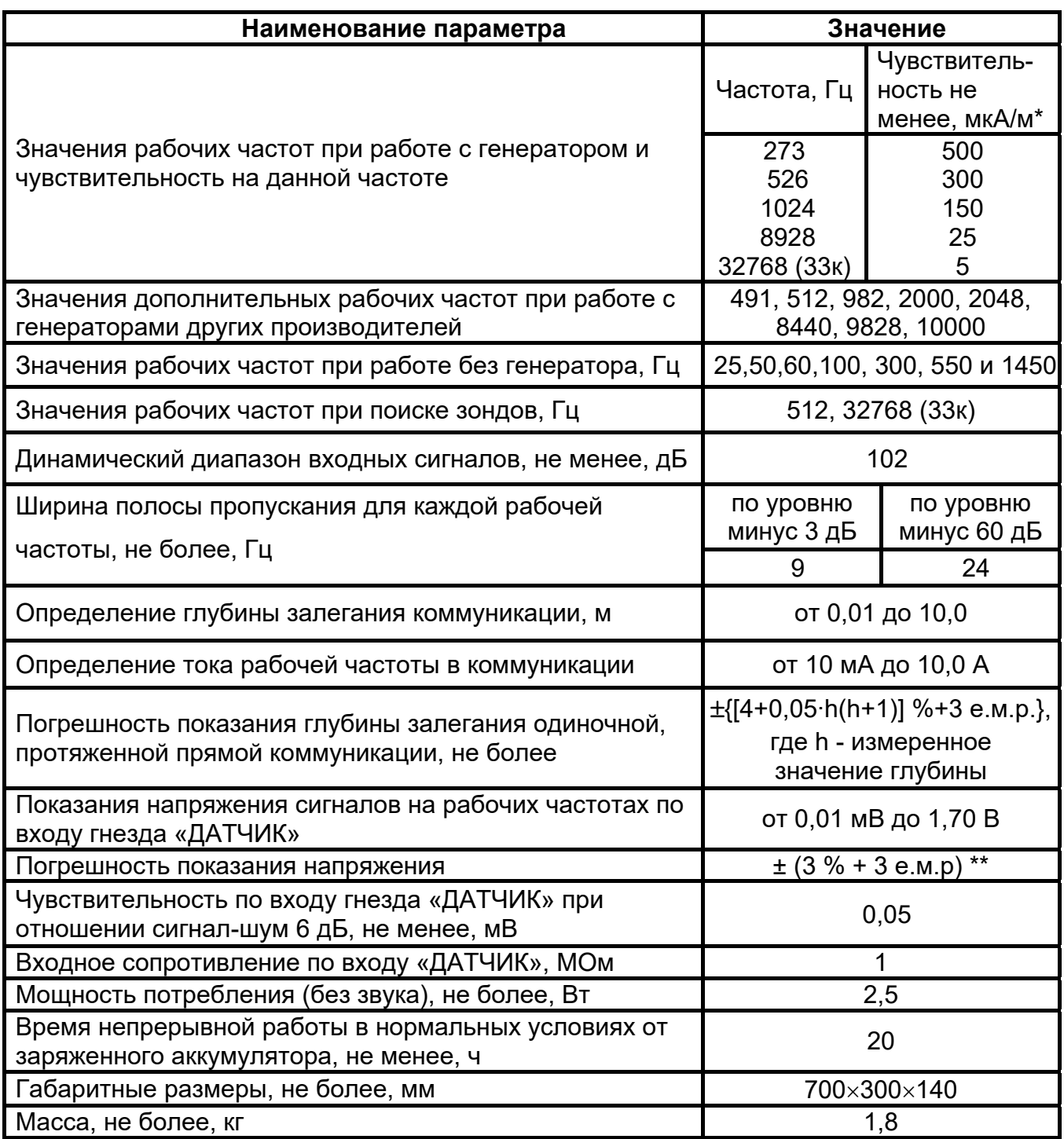

Примечания:

\* – нормируется для метода «пологий максимум», отношение сигнал-шум 6 дБ;

\*\* – е.м.р. – единица младшего разряда.

1.2.2 Приёмник имеет ступенчатую регулировку усиления входного сигнала с шагом 6 дБ (каждый шаг изменяет усиление в два раза).

1.2.3 Диапазон напряжения питания от 6 до 12,5 В. Питание осуществляется от литий-ионного (Li- ion) аккумулятора номинального напряжения 10,8 В, емкостью 4000- 4200 мАч (в нормальных условиях) или от шести сменных элементов питания типоразмера АА, устанавливаемых в батарейном отсеке. Допускается применение шести аккумуляторов типоразмера АА номинального напряжения «1,2 В», при этом их зарядка от приемника не производится.

1.2.4 Приёмник имеет индикацию уровня заряда батареи и автоматическое отключение во избежание чрезмерного разряда.

1.2.5 Приёмник при подключении блока питания обеспечивает зарядку аккумуляторов и защиту от перезаряда без извлечения аккумуляторов из приёмника.

1.2.6 Приёмник по каналу беспроводной связи «Bluetooth» имеет связь с внешним GPS «Bluetooth» модулем, смартфонами и с персональным компьютером (далее – ПК).

1.2.7 Срок службы приёмника не менее 6 лет.

1.3 Комплектность поставки приведена в таблице 1.3.

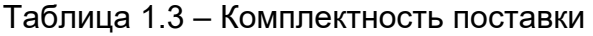

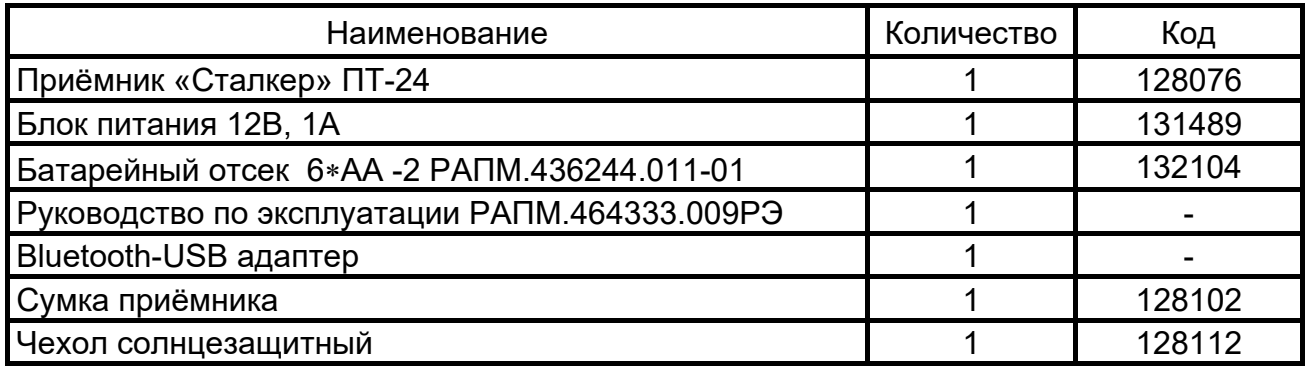

Дополнительные аксессуары, поставляемые по отдельному заказу:

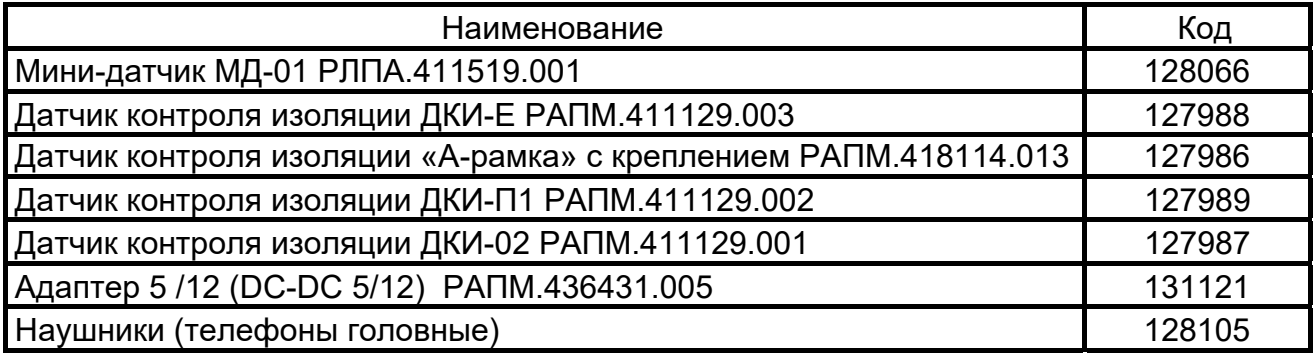

## 1.4 Устройство и работа

1.4.1 Внешний вид приёмника изображен на рисунке 1.4.1.

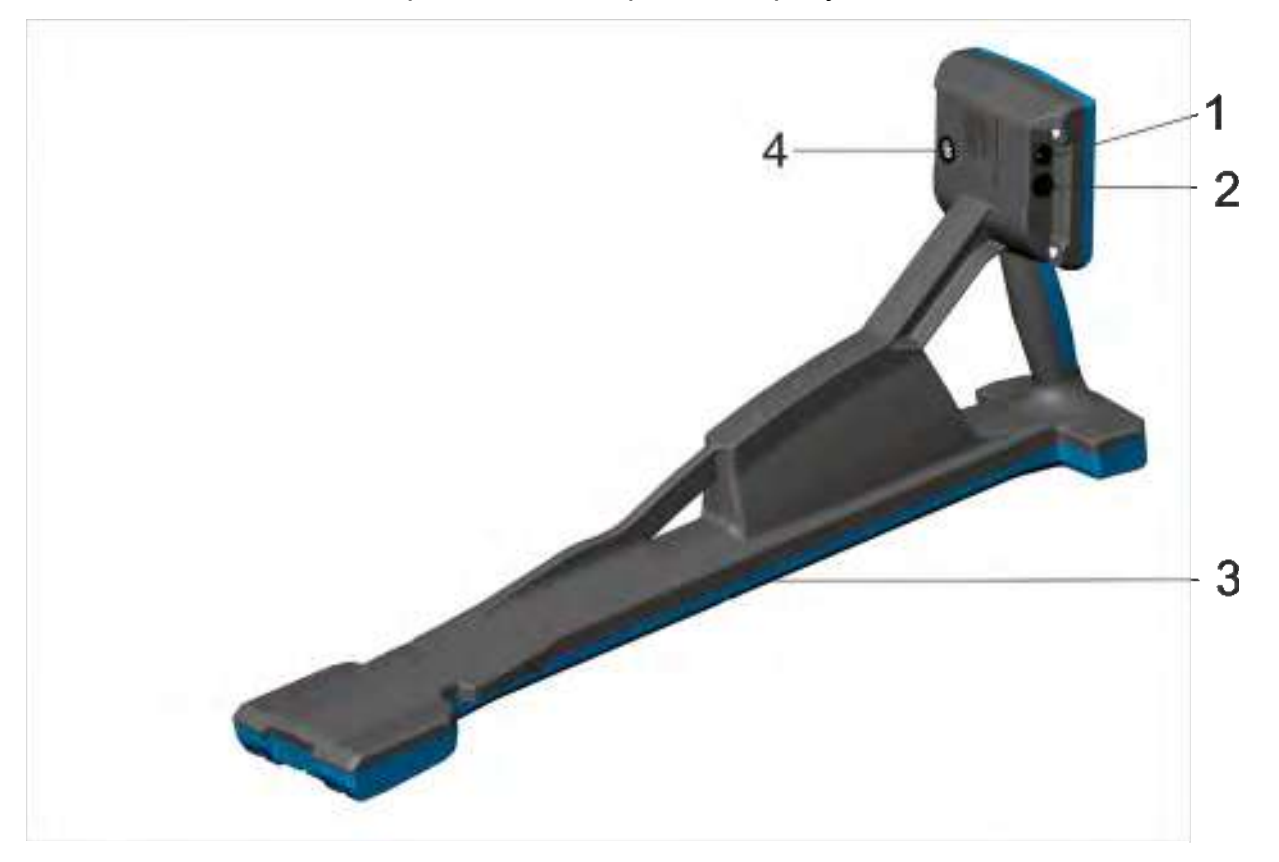

Рисунок 1.4.1 – Внешний вид приёмника.

На рисунке:

- 1 - гнездо для подключения блока питания (центральный штырь «плюс»  $\widehat{\oplus \multimap}$  );
- 2 гнездо для подключения наушников;
- 3 крышка отсека питания;
- 4 гнездо «ДАТЧИК» для подключения сменных датчиков.

Для повышения удобства работы в солнечную погоду предусмотрена установка чехла солнцезащитного. Чехол крепится двумя лентами на «липучках» за ручку приёмника. Вид базового блока с установленным чехлом показан на рисунке.

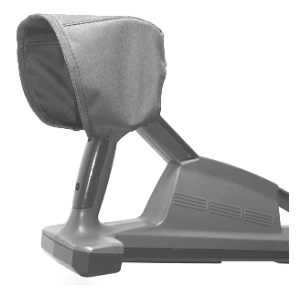

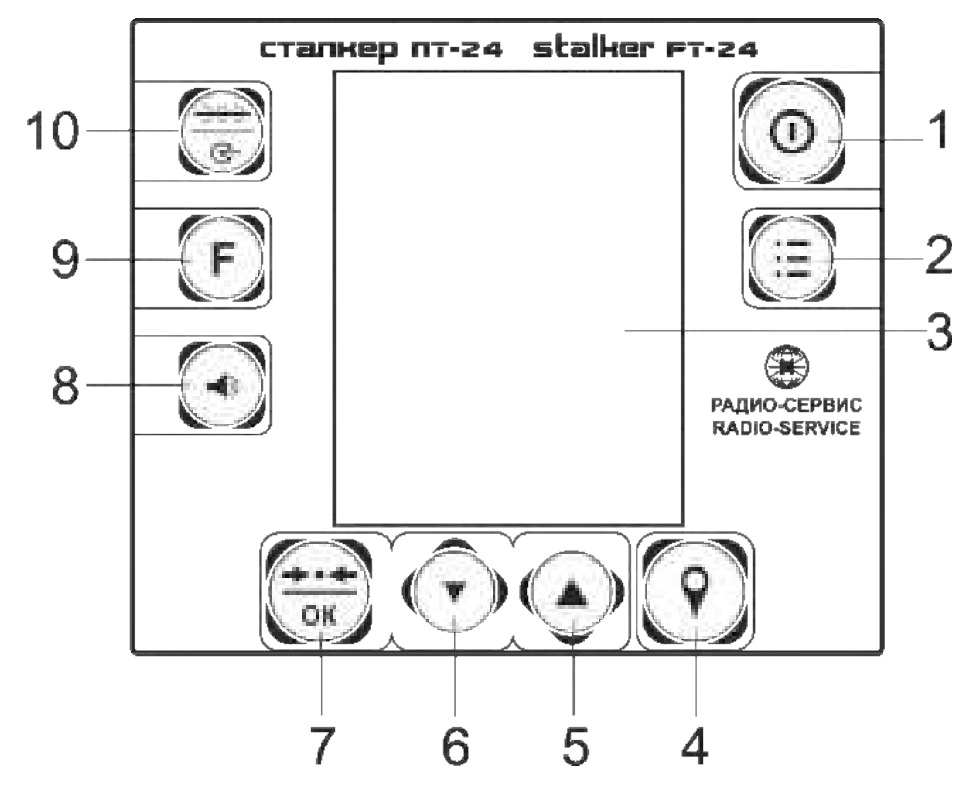

Рисунок 1.4.2 - Передняя панель приёмника

На рисунке:

1 – кнопка « $\mathbf{0}$ » – включение и выключения приёмника;

2 – кнопка «МЕНЮ» – вход/выход в/из «МЕНЮ»;

3 – индикатор;

4 – кнопка записи отображаемых на экране параметров и координат GPS для дальнейшей передачи в ПК;

5, 6 – кнопки увеличения / уменьшения усиления и перемещения по «МЕНЮ»;

7 – кнопка « $\rightarrow \rightarrow \rightarrow \rightarrow$  ОК» – установка оптимального усиления для данного уровня сигнала в канале «ТРАССА» или «ДАТЧИК» (в зависимости от текущей зоны управления); в «МЕНЮ» – включение/выключение выбранной опции;

8 – кнопка изменения громкости;

9 – кнопка «F» – переключение рабочих частот;

10 – кнопка «РЕЖИМ» – выбор режима поиска «ТРАССА», «ТРАССА-ДАТЧИК» или «ЗОНД»; в режиме «ТРАССА-ДАТЧИК» переключение зон управления для смены рабочих частот и усиления между каналами «ТРАССА» и «ДАТЧИК».

#### 1.4.3 Описание принципа действия приёмника

B приёмнике используется индукционный метод поиска коммуникации и определения места повреждения электрического кабеля. Подключение сменных датчиков позволяет находить место повреждения изоляции коммуникации по напряжению, вызванному растеканием тока по грунту.

Наведённый в антеннах переменным магнитным полем от коммуникации ток и/или наведённое в сменных датчиках напряжение преобразуются в электрические сигналы, которые усиливаются и обрабатываются цифровым сигнальным процессором. Далее уровни этих сигналов отображаются на экране в виде линейных шкал и цифровых значений в «дБ» или «Вольтах». Показания шкал на экране могут дублироваться звуковым сигналом.

#### **2 Использование приёмника по назначению**

#### **2.1 Меры электробезопасности**

При работе с кабелем, находящимся под напряжением, необходимо соблюдать требования «Правил по охране труда при эксплуатации электроустановок» и применять средства защиты от поражения электрическим током согласно «Инструкции по применению и испытанию средств защиты, используемых в электроустановках».

 Не допускается подавать на открытые металлические части и гнёзда приёмника напряжения более 42 В.

#### **2.2 Подготовка к работе**

В случае если приёмник находился при температуре, отличной от рабочей, перед использованием выдержать его при рабочей температуре не менее 1 часа.

Приёмник извлечь из сумки и проверить исправность защитных крышек, креплений, отсутствие механических повреждений на корпусе приёмника и блоке питания.

#### **2.2.1 Зарядка аккумулятора**

Для питания приемника применяется литий-ионный аккумулятор 3S1P РАПМ.436224.013 10,8 В, 4000 или 4200 мАч.

*ВНИМАНИЕ! Перед зарядкой убедитесь, что в батарейный отсек установлен штатный аккумулятор, а не батареи. Пренебрежение данным правилом может привести к повреждению приемника.* 

 Зарядка аккумулятора проводится при температуре окружающего воздуха от плюс 5 ºС до плюс 55 ºС, в противном случае зарядка блокируется. Однако для продления ресурса аккумулятора рекомендуется проводить его зарядку при температуре от плюс 15 ºС до плюс 35 ºС.

Степень заряда аккумулятора отображается на экране в виде символа  $\blacksquare$ .

Для зарядки аккумулятора подключите штекер блока питания из комплекта поставки прибора к соответствующему гнезду прибора. Блок питания включить в сеть «220 В». Процесс заряда аккумулятора отображается на индикаторе приемника в виде заполнения символа **ШШ**. По завершению зарядки символ ШШ будет отображаться заполненным. Для зарядки полностью разряженного аккумулятора требуется от 5 до 6 часов.

С помощью «Адаптера 5/12» РАПМ.436431.005 имеется возможность зарядки приемника от внешнего источника питания 5 В с выходным USB разъемом 2 А, например, от портативных внешних аккумуляторов (Powerbank). В этом случае величина зарядного тока будет ограничена, а время зарядки увеличится до 10-12 ч. Для зарядки выходной разъем адаптера подключите к гнезду питания приемника, входной разъем адаптера подключите к USB разъему внешнего источника и включите его.

 При длительном неиспользовании приемника рекомендуется один раз в три месяца проводить подзарядку аккумулятора до 40-50 % его емкости, не рекомендуется длительное хранение полностью заряженного или полностью разряженного аккумулятора.

## **3 Настройки меню, описание и индикация режимов работы приемника**

#### **3.1 Меню**

Для входа и/или выхода из меню (рисунок 3.1а) нажмите кнопку «МЕНЮ». Перемещение по меню осуществляется кнопками увеличения / уменьшения усиления. Выбор параметра, изменение, подтверждение – кнопкой « ». *рисунок 3.1а*

**>** Индикация … Звук … Набор частот GPS … Язык (Language) … Выход – кнопка "МЕНЮ"

#### **Индикация**

В подменю «Индикация» (рисунок 3.1б) осуществляются следующие настройки:

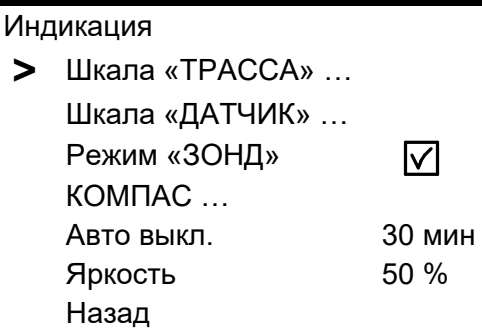

в пункте «Шкала «ТРАССА» (рисунок 3.1в):

– включение/выключение вывода на экран шкал «максимум» и «минимум»;

– выбор типов «максимума» сигнала;

– растяжка шкалы «максимум» 1:4;

в пункте «Шкала «ДАТЧИК» (рисунок 3.1г):

– выбор показания уровня сигнала по входу гнезда «ДАТЧИК» в «дБ» или в «Вольтах»;

– растяжка шкалы «ДАТЧИК» 1:4

*рисунок 3.1б*

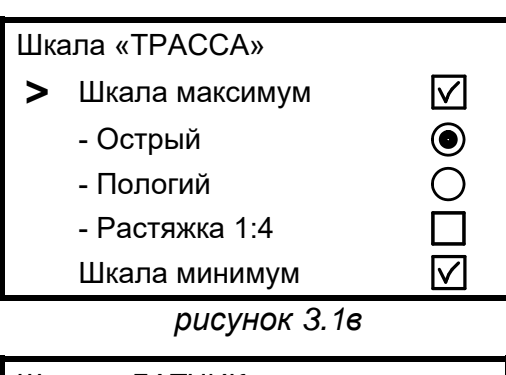

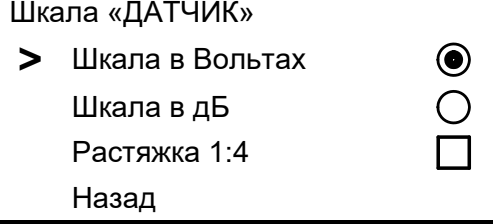

*рисунок 3.1г*

 в пункте «ЗОНД» осуществляется включение / выключение режима поиска передающих зондов;

в пункте «КОМПАС» (рисунок 3.1д):

– включение / выключение функции «КОМПАС»; – включение / выключение функции дополнительного отображения положения электрических кабелей (50 или 60 Гц) или трубопроводов, находящихся под ЭХЗ (100 или 300 Гц)

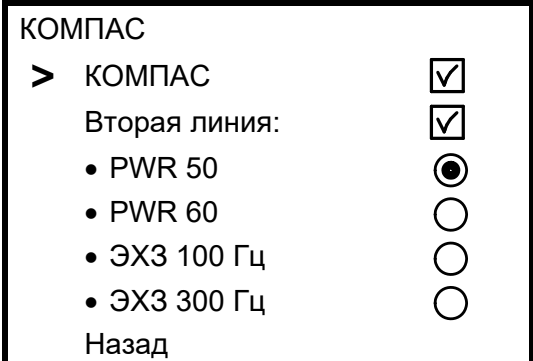

*рисунок 3.1<sup>д</sup>*

 в пункте «Автовыкл.» (автовыключение) осуществляется установка времени отключения приемника после последнего нажатия любой кнопки. Шаг установки 10 минут, максимальное время 90 минут. Значение по умолчанию 30 мин.

 в пункте «Яркость» осуществляется установка яркости индикатора приемника. Значение по умолчанию 50 %. Установка максимального уровня яркости значительно сокращает время работы приемника и рекомендуется только в яркую и солнечную погоду.

#### **Звук**

В подменю «Звук» осуществляется выбор варианта звукового дублирования уровня шкал на индикаторе:

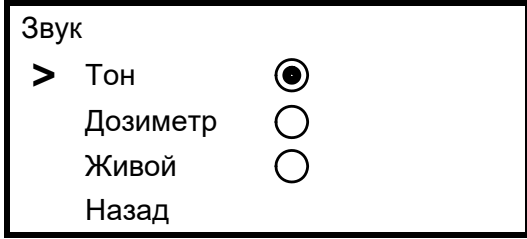

- Тон – в виде тона одной частоты, громкость пропорциональна уровню сигнала;

- Дозиметр – звук по характеру похожий на разряды в счётчике Гейгера (дозиметра), частота щелчков пропорциональна уровню сигнала;

- Живой звук – прослушивание непосредственно сигнала с антенны для частот «PWR50», «PWR60» и «ЭФИР», что позволяет проводить работы «на слух».

В режиме «ТРАССА» звук дублирует уровень сигнала шкалы «максимум». При отключенной шкале «максимум» звук дублирует уровень сигнала шкалы «минимум». В режиме «ТРАССА-ДАТЧИК» звук дублирует уровень сигнала по входу гнезда «ДАТЧИК».

*Примечание. Установка громкости до максимального уровня может сократить время работы приемника до 30 %.* 

#### **Набор частот**

В подменю «Набор частот» (рисунок 3.1е) осуществляется выбор доступных в дальнейшем для работы частот.

 Внесение или исключение частоты из списка доступных осуществляется кнопкой  $\alpha \rightarrow \alpha \rightarrow$  / OK<sub>b</sub>

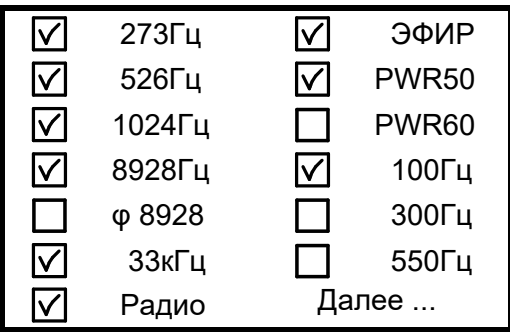

*рисунок 3.1е*

#### **GPS**

В подменю «GPS» (рисунок 3.1ж) осуществляются:

- выбор работы от встроенного или внешнего GPS-модуля, настройки соединения с внешним GPS «Bluetooth» модулем (смартфоном);

- включение соединения с персональным компьютером;

- настройки записи и свойств треков;

- работа со списком треков в памяти приемника.

#### **Язык**

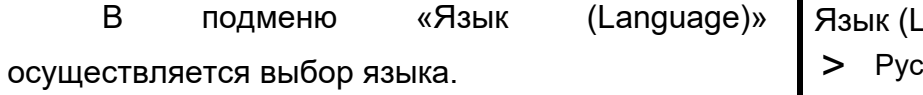

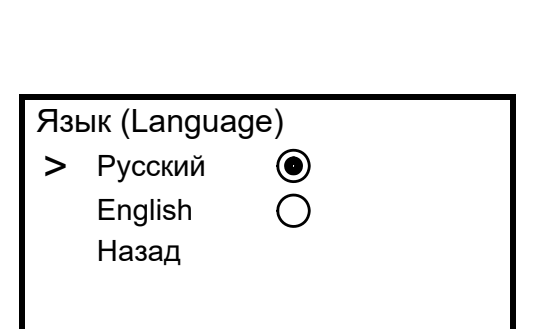

#### **3.2 Индикация и режимы работы приёмника**

Для перехода из одного режима в другой нажмите и удерживайте кнопку «РЕЖИМ» более 2 секунд. При этом для переключения в режим «ЗОНД» он должен быть активирован в меню приемника: «Индикация» > «Режим «ЗОНД».

Приёмник имеет следующие режимы работы:

- режим «ТРАССА» – для поиска коммуникаций с одновременным определением глубины её залегания, величины протекающего по ней тока рабочей частоты (рисунок 3.2а). Дополнительно при включенной функции «КОМПАС», отображается положение и направление коммуникации относительно приемника (рисунок 3.2б).

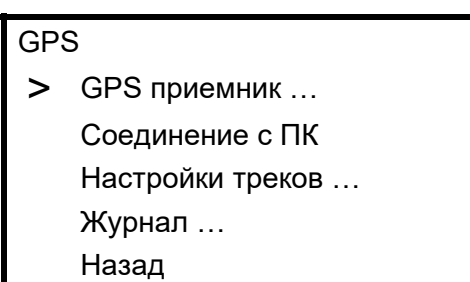

*рисунок 3.1ж*

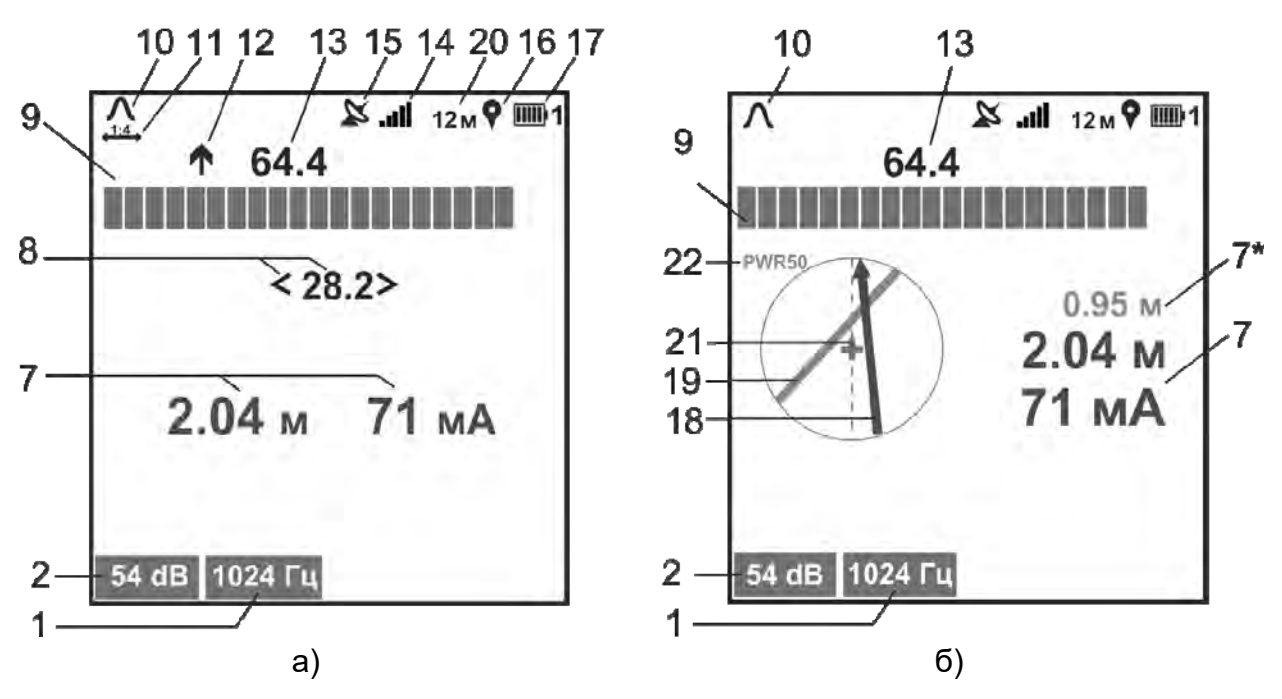

Рисунок 3.2 – Индикация приемника в режиме «ТРАССА»

- режим «ТРАССА-ДАТЧИК» – для поиска мест повреждения изоляции коммуникации с одновременным контролем её расположения и глубины залегания, а также поиска обрыва, замыкания или отбора жил в многожильном кабеле (рисунок 3.3а). Дополнительно при включенной функции «КОМПАС», отображается положение и направление коммуникации относительно приемника (рисунок 3.3б).

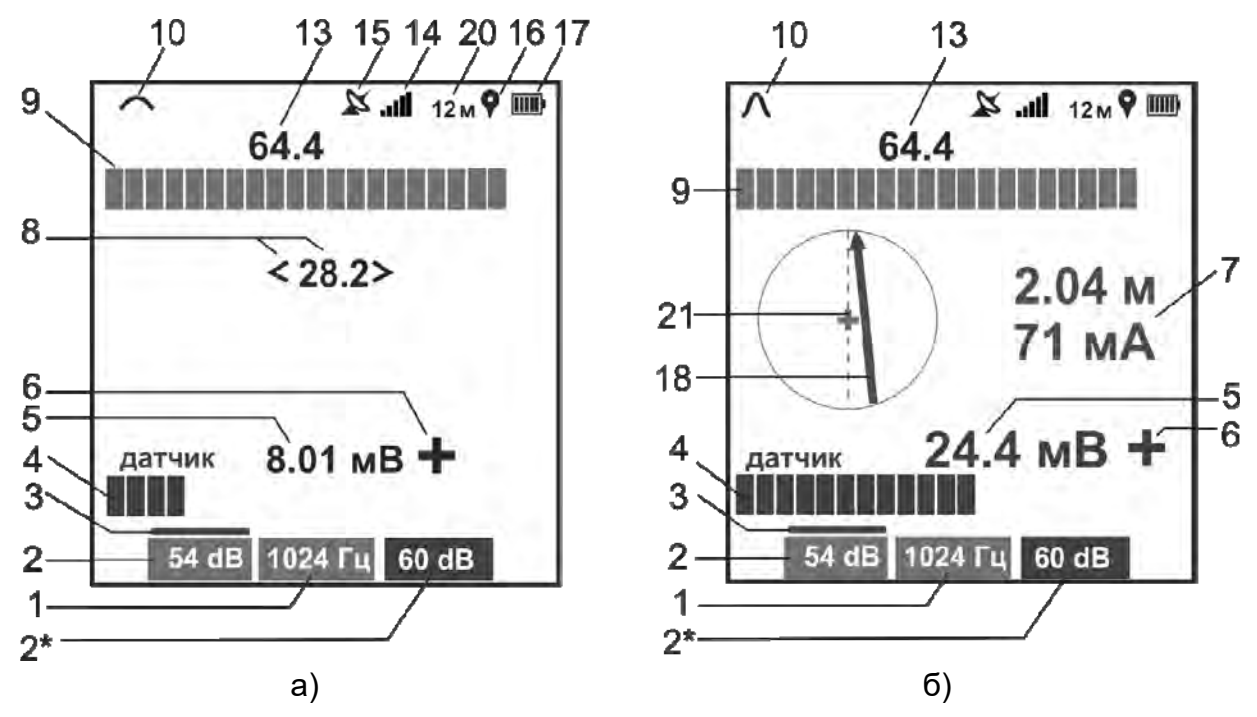

Рисунок 3.3 – Индикация приемника в режиме «ТРАССА-ДАТЧИК»

- режим «ЗОНД» – для определения положения и глубины залегания передающих зондов и камер телеинспекции со встроенным автономным передатчиком при внутритрубном обследовании.

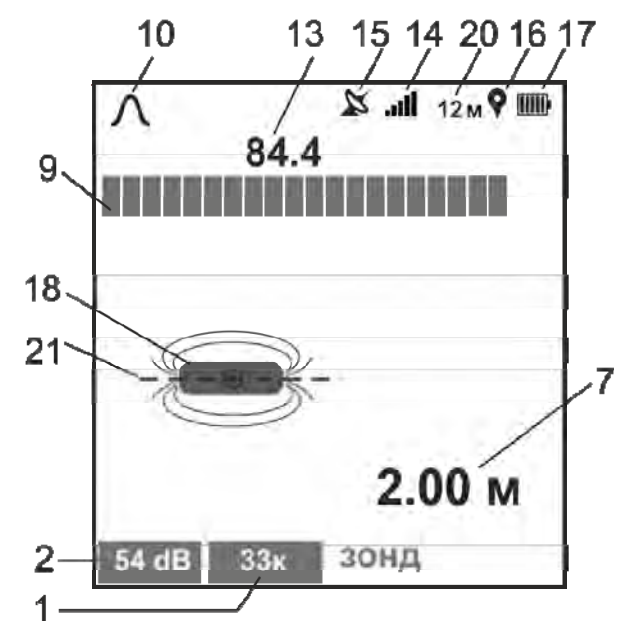

Рисунок 3.4 – Индикация приемника в режиме «ЗОНД»

На рисунках 3.2, 3.3 и 3.4:

1 – рабочая частота;

2 – усиление приёмника по шкале «ТРАССА», «ЗОНД»;

2**\*** – усиление приёмника по шкале «ДАТЧИК»;

3 – указатель активной зоны при смене усиления для шкал «ТРАССА» и «ДАТЧИК». Смена активной зоны осуществляется коротким нажатием кнопки «РЕЖИМ»;

4 – шкала относительного уровня сигнала по входу гнезда «ДАТЧИК»;

5 – значение напряжения по входу гнезда «ДАТЧИК» в «Вольтах» или в «дБ»;

6 – относительная полярность разности потенциалов по входу гнезда «ДАТЧИК», вызванных токами утечки (см. п. 5.2.1);

7 – значения глубины залегания коммуникации или зонда, а также значение тока, протекающего в коммуникации;

7\* – значение глубины залегания, дополнительно отображаемых кабеля или трубопровода с ЭХЗ при включенной функции «Вторая линия»;

8 – уровень входного сигнала с магнитной антенны в «дБ» и шкала относительного уровня входного сигнала (шкала «минимум») при поиске по «минимуму» с указанием направления к коммуникации (см. п. 4.2.2);

9 – шкала относительного уровня входного сигнала (шкала «максимум») при поиске по «максимуму» (см. п. 4.2.1) и в режиме «ЗОНД»;

10 – символ работы по «острому»  $(\alpha/\lambda)$  или «пологому»  $(\alpha \rightarrow \infty)$  максимуму (см. п. 4.2.1);

11 – символ работы с растяжкой шкалы « $\overline{\leftarrow}$ » (см. п. 4.2.1);

12 – символ направления тока: « $\bigwedge^{\bullet}$ » – от генератора, « $\Psi$ » – к генератору (см. п. 4.2.4);

13 – уровень входного сигнала с нижней магнитной антенны в «дБ» при поиске по «максимуму» (см. п. 4.2.1);

14 – индикатор уровня громкости;

15 – символ состояния связи с GPS модулем, « $\mathbb{X}_n$  или « $\mathbb{R}_n$ » (см. п. 6.2);

16 – символ записи в трек « $\P$ », отображается в момент записи (см. п. 6.2);

17 – уровень и номер напряжения источника питания;

18 – основной указатель положения коммуникации в режиме «ТРАССА» и «ТРАССА-ДАТЧИК», в режиме «ЗОНД» указатель направления зонда;

19 – дополнительный указатель положения кабеля или трубопровода с ЭХЗ в режиме «ТРАССА» при включенной функции «Вторая линия»;

20 – пройденная дистанция (см. п. 6.4);

21 – положение и ось приемника;

22 – выбранная частота указателя «Второй линии».

#### **4 Методы поиска коммуникаций**

#### **4.1 Выбор рабочей частоты**

Выбор частоты следует осуществлять в зависимости от условий работы, характера решаемой задачи, метода поиска коммуникации и требует приобретения оператором определённых практических навыков.

Переключение рабочих частот осуществляется кнопкой «F».

Рекомендуется поиск коммуникаций начинать с низкой частоты, как при бесконтактном подключении генератора к линии, так и при прямом подключении и переходить на более высокую, если она не обеспечивает необходимую величину сигнала. Поиск на низких частотах позволяет получить максимальную дальность во влажном грунте и снижает наводки сигнала на другие коммуникации. Но на низких частотах сильнее влияние помех от токов промышленных частот.

С ростом частоты повышается дальность поиска коммуникаций в сухом или промёрзшем грунте и уменьшается влияние помех от токов промышленных частот и сигналов от соседних коммуникаций. Кроме того, на высокой частоте меньше потери сигнала при наличии в коммуникации изолированных стыков, например, чугунный трубопровод. Но на высокой частоте сильнее наводки сигнала генератора на соседние коммуникации, что может дать ложное направление поиска.

Поиск коммуникаций и повреждений возможен без применения генератора по сигналу от силовых кабелей (основная частота или гармоники) – рабочая частота приемника «PWR50» («PWR60»), или сигналам ЭХЗ трубопроводов – рабочая частота приемника «100 Гц», «300 Гц», или по сигналам телефонных и/или трансляционных каналов – рабочая частота приемника «Эфир» или «Радио». Однако поиск по сигналам, наведенным в коммуникациях вышеуказанным способом, может дать ложное направление поиска, т.к. приёмник будет регистрировать результирующее переменное магнитное поле, складывающееся из полей от токов промышленной частоты, протекающих в том числе и по соседним коммуникациям. Поиск таким способом требует приобретения оператором определённых практических навыков.

#### **4.2 Методы поиска по максимуму, минимуму сигнала и направлению тока**

В приёмнике расположены четыре магнитные антенны. Рабочее положение приёмника вертикальное (см. рисунки 4.2.1 и 4.3). При поиске по «пологому максимуму» используется нижняя горизонтально расположенная антенна, при поиске по «острому максимуму» две горизонтальные антенны, при поиске по «минимуму» – нижняя горизонтальная и вертикальная антенны, при включении функция «КОМПАС» использует все 4 антенны приемника.

#### **4.2.1 Способ поиска по «максимуму»**

Для обеспечения высокой точности поиска в зависимости от глубины залегания и плотности расположения коммуникаций в приёмнике реализованы «острый максимум» – « $\sqrt{ }$ » и «пологий максимум» – « $\sim$ ». Зависимость показаний уровней сигналов от смещения приёмника в сторону относительно коммуникации представлена на рисунке 4.2.1.

Переключение типов «максимума» производится через меню: Меню > Индикация > Шкала «Трасса» > Острый <> Пологий (рис.3.1в).

Поиск по «острому максимуму» обеспечивает высокую точность определения расположения коммуникаций, так как максимум сигнала вблизи оси трассы находится на более крутом участке графика (см. рис. 4.2.1, дисплей слева). В момент, когда антенна расположена прямо над осью коммуникации, сигнал будет максимальным. В этой точке установите такое усиление, что бы светилось примерно 3/4 шкалы и громкость, наиболее удобная для работы оператора. Автоматически установить оптимальное усиление для данного уровня сигнала можно нажатием кнопки «**+•• / ОК**». Смещение приёмника в сторону от оси коммуникации приведет к уменьшению числа горящих сегментов. Дальнейшее смещение от оси трассы приведет к исчезновению линейной шкалы, а вместо уровня входного сигнала появится символ «**--.-**».

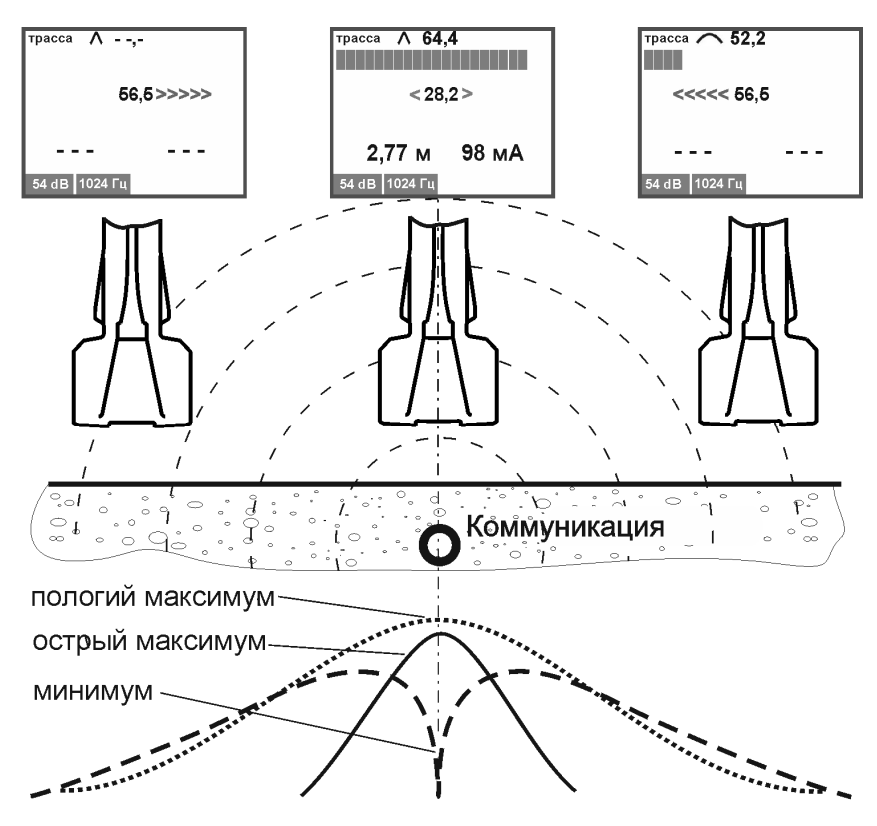

Рисунок 4.2.1 – Изменение уровней сигналов при смещении приёмника относительно оси коммуникации

Однако при слабом сигнале или большой глубине залегания показания шкалы «максимум» могут быть нестабильны или отсутствовать. В этих случаях следует перейти на более чувствительный к слабым сигналам метод «пологий максимум».

 «Пологий максимум» не обладает такой остро выраженной зависимостью показаний шкалы от положения относительно оси трассы как «острый максимум», так как максимум сигнала находится на пологом участке графика (см. рис. 4.2.1, дисплей

справа). Однако только при этом методе чувствительность приёмника будет максимальной.

По мере продвижения усиление приёмника и громкость звука корректируются в зависимости от уровня принимаемого сигнала. Уровень сигнала может периодически изменяться в такт с шагом свива жил кабеля, а также может значительно уменьшаться в тех местах коммуникации, где она проложена под трубопроводом, экранирована металлическими трубами или в местах, где имеются соединительные муфты.

*Примечание. Индикация значения уровня входного сигнала в «дБ» при поиске по «максимуму» и «минимуму» (соответственно поз. 13 и 8 на рис. 3.2) при перегрузке соответствующих им входных каналов меняет свой цвет на красный*

#### **Растяжка шкалы**

Существуют задачи, при которых разрешающая способность шкалы «максимум» недостаточна, например, поиск отводов трубопровода малого диаметра от большего при глубоком залегании. Часть поискового тока при этом утекает в отвод и уровень сигнала шкалы «максимум» над основным трубопроводом падает незначительно, что может остаться незамеченным.

При включенной опции «растяжка шкалы «максимум» 1:4» цена деления уменьшается в четыре раза, тем самым увеличивая разрешающую способность шкалы. При этом на экране отображается символ « $\overline{\leftarrow}$ » (поз. 11 на рис. 3.2). под шкалой «максимум» появляется желтая полоса, указывающая положение окна растяжки относительно исходной (нерастянутой) шкалы.

Включение/выключение опции «растяжка шкалы «максимум» производится через меню: Меню > Индикация > Шкала «Трасса» > Растяжка 1:4 (рис.3.1в).

Регулировкой кнопками уменьшения и увеличения усиления добейтесь, чтобы конец растянутой шкалы «максимум» находился в видимой области. Кнопка увеличения усиления смещает окно растяжки влево и, как следствие, увеличивает растянутую шкалу. И наоборот для кнопки уменьшения усиления.

Нажатие кнопки « $\rightarrow \rightarrow \rightarrow$  OK» устанавливает усиление и положение окна растяжки оптимальным образом для данного уровня сигнала.

#### **4.2.2 Способ поиска по «минимуму»**

Способ поиска по «минимуму» позволяет более точно определить расположение одиночно проложенной коммуникации, так как минимум сигнала находится на крутом участке графика. На рисунке 4.2.1 представлена зависимость

уровня сигнала «минимум» от смещения антенны в сторону от коммуникации. В момент, когда антенна расположена прямо над осью коммуникации, сигнал будет минимальным. Смещение антенны в сторону от оси коммуникации приведет к увеличению сигнала и увеличению числа горящих сегментов в направлении к коммуникации. Дальнейшее удаление антенны приведёт к плавному ослаблению сигнала.

Необходимо поддерживать усиление приёмника на некотором оптимальном уровне. При слишком малом усилении отклонение шкалы от середины может быть незначительным или даже незаметным. При слишком большом усилении отклонение шкалы от середины может быть очень сильным и резким, что может создать впечатление хаотичной работы приёмника.

По мере продвижения может наблюдаться резкое увеличение сигнала. Возможно, произошел загиб коммуникации, при этом шкала отклоняется в его направлении.

Однако способ поиска по «минимуму» подвержен большему влиянию от токов в соседних коммуникациях. Поэтому в случаях, когда рядом с искомой коммуникацией расположены другие предпочтение следует отдавать поиску по «острому максимуму».

*Примечание. При включенной функции «КОМПАС» шкала «минимум» не отображается и не доступна в меню приемника для отключения.* 

#### **4.2.3 Функция «КОМПАС»**

Для повышения скорости работ на одиночных и протяженных коммуникациях с поворотами в приемнике реализован метод поиска с функцией «КОМПАС». Он позволяет визуализировать положение коммуникации относительно приемника, что облегчает восприятие информации оператором.

Включение функции «КОМПАС» производится через меню приемника: «Индикация» > «КОМПАС» (см. рисунок 3.1б).

Коммуникация схематически отображается на индикаторе в виде линии – указателя положения коммуникации (поз. 18 рис. 3.2б и 3.3б). Одновременно с этим в режиме «ТРАССА» на индикаторе отображаются шкала «максимум» и уровень входного сигнала, в режиме «ТРАССА-ДАТЧИК» отображаются шкала и уровень входного сигнала по входу «ДАТЧИК», а также его относительная полярность.

Пример поиска с включенной функцией «КОМПАС» показан на рисунке 4.2.3а.

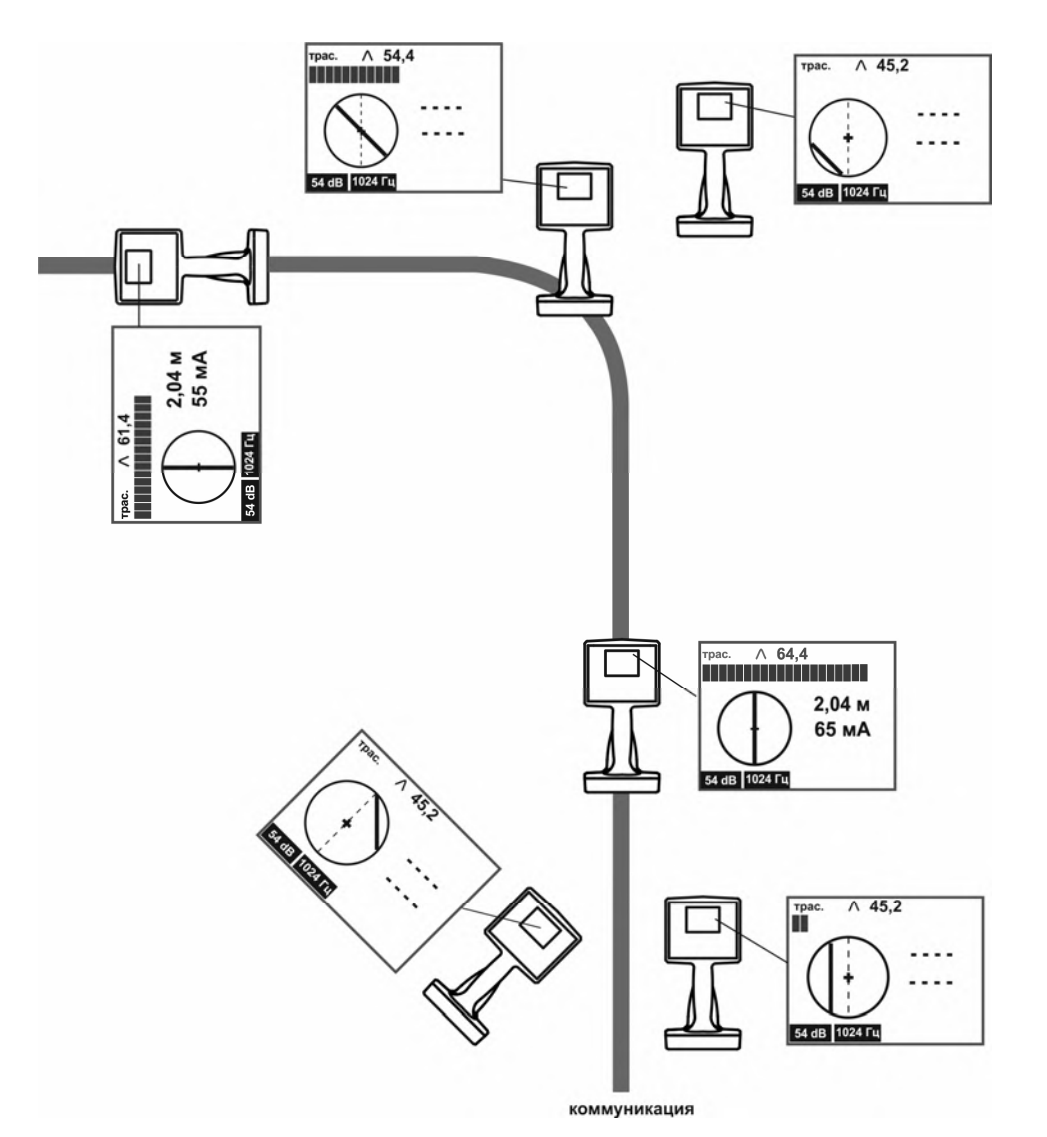

Рисунок 4.2.3а – Поиск с включенной функцией «КОМПАС»

По мере продвижения по трассе ориентируйте приемник относительно коммуникации таким образом, чтобы на экране указатель положения коммуникации (поз. 18 рис. 3.2б) совпадал с осью приемника (поз. 21 рис. 3.2б).

*Примечание. Указатель положения трассы предназначен только для наглядного представления о прохождении коммуникации и не служит для точной её локализации. Для точного определения оси коммуникации, а также в случаях слабого уровня сигнала, наличия сильных помех, влияния близкорасположенных соседних коммуникаций следует руководствоваться показаниями шкалы «максимум», как описано в пункте 4.2.1.* 

Во время поиска изображение указателя положения коммуникации может становиться «размытым». Это происходит, когда приемник расположен относительно коммуникации под углом близким к 90 °, или находится на большом удалении от оси коммуникации, или уровень поискового сигнала слишком мал на фоне помех.

#### **«Вторая линия»**

При включенной функции «Вторая линия» на индикаторе приемника помимо указателя положения основной коммуникации с сигналом от трассопоискового генератора отображается дополнительный указатель положения электрического кабеля с протекающим током промышленной частоты 50 Гц или трубопровода с током электрохимзащиты пульсирующим на частоте 100 или 300 Гц.

 Включение функции и выбор частоты дополнительно отображаемой коммуникации производится в меню приемника: «Индикация» > «Компас» > «Вторая линия», «PWR50», «PWR60», «ЭХЗ 100 Гц» или «ЭХЗ 300 Гц» (см. рисунок 3.1б).

Пример поиска с включенной функцией «Вторая линия» показан на рисунке 4.2.3б. В этом режиме указатель положения «Второй линии» (поз. 19 рис. 3.2б) и значение глубины ее залегания (поз. 7\* рис. 3.2б) отображаются синим цветом.

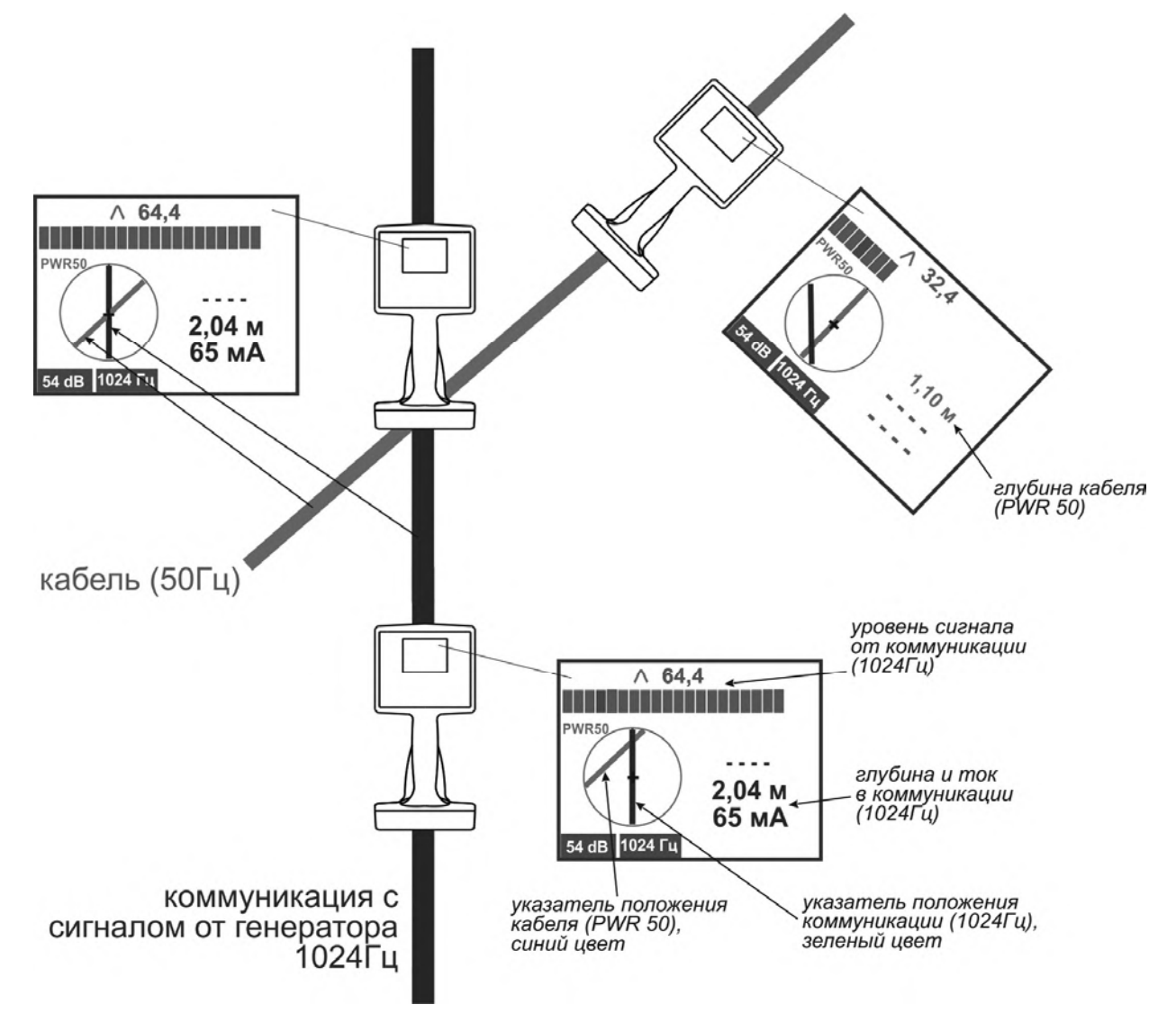

Рисунок 4.2.3б – Поиск с включенной функцией «Вторая линия»

Указатели положения служат только для наглядного представления о положении и направлении коммуникаций, а также возможного места их пересечения. Для точного определения оси каждой из коммуникации, а также в случаях слабого уровня сигнала, наличия сильных помех, влияния близкорасположенных соседних коммуникаций следует руководствоваться показаниями шкалы «максимум» на каждой из частот, как описано в пункте 4.2.1.

*Примечание. Следует помнить, что приёмник регистрирует результирующее магнитное поле, которое складывается из полей от токов промышленной частоты, протекающих в том числе и по соседним коммуникациям. Из-за этого в некоторых случаях основной и дополнительный указатели положения коммуникаций могут не совпадать, даже если сигналы активной и пассивной частот исходят от одной коммуникации, например, на действующий кабель с помощью индукционных клещей подаётся сигнал от генератора.* 

#### **4.2.4. Поиск по направлению тока**

При работе в местах с высокой плотностью коммуникаций можно использовать функцию определения направления тока. Для этого в генераторе должен быть включен режим формирования сигнала двойной частоты с частотой «1024 Гц», в приёмнике установлена рабочая частота «1024 Гц». При достаточном уровне двухчастотного сигнала индикация направления тока (поз. 12 на рисунке 3.2) включается автоматически. При включении функции «КОМПАС» направление тока указывается указателем положения коммуникации (поз. 19 на рисунке 3.2).

Искомую коммуникацию важно подключить к генератору непосредственно. При этом соседние коммуникации в месте подключения должны быть гальванически изолированы от искомой (см. рисунок 4.2.4а).

В искомой коммуникации будет протекать ток, условно выбранный как «прямой ток» от генератора (на экране символ « $\bigcirc$ »). По соседним коммуникациям будет протекать так называемый «возвратный ток» к генератору (символ « $\Psi$ »), возникший за счет емкостной или слабой удаленной гальванической связи с искомой коммуникацией.

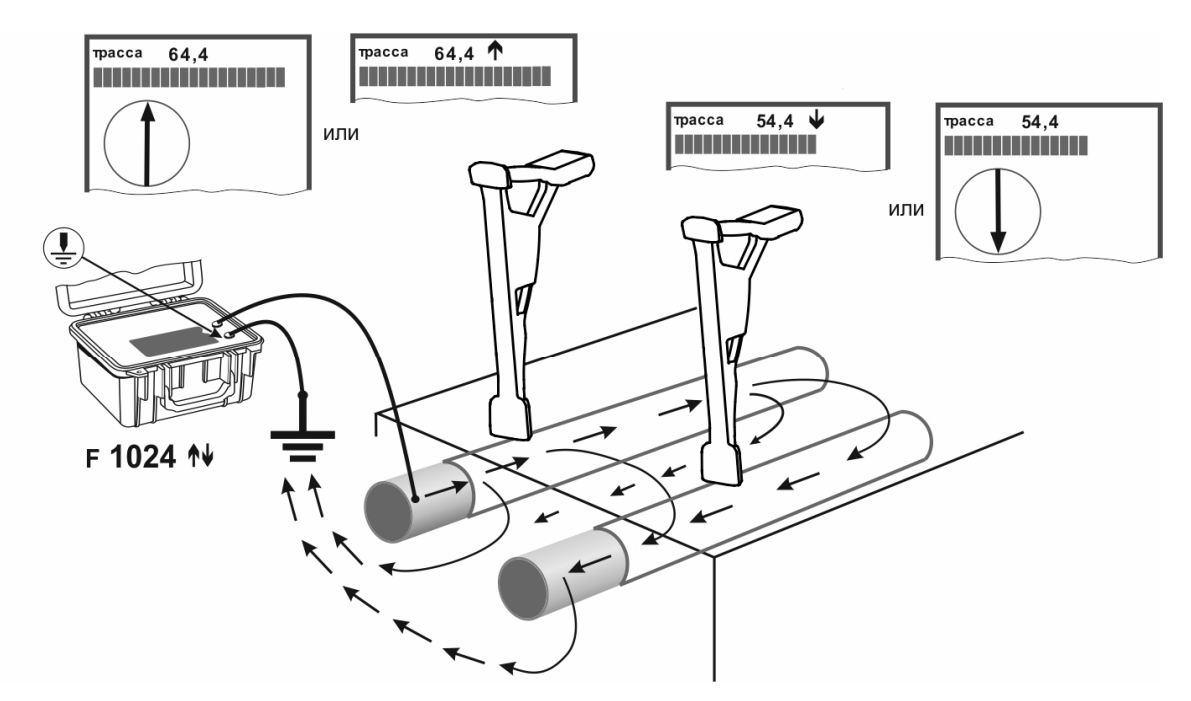

Рисунок 4.2.4а – Направление тока и показания приемника при гальванически несвязанных коммуникациях

В случае если соседние коммуникации имеют гальваническую связь с искомой, на всех них сигнал будет иметь одинаковое направление (см. рисунок 4.2.4б). Амплитуда же сигнала в соседних коммуникациях может быть различна и зависит от условий растекания поискового тока.

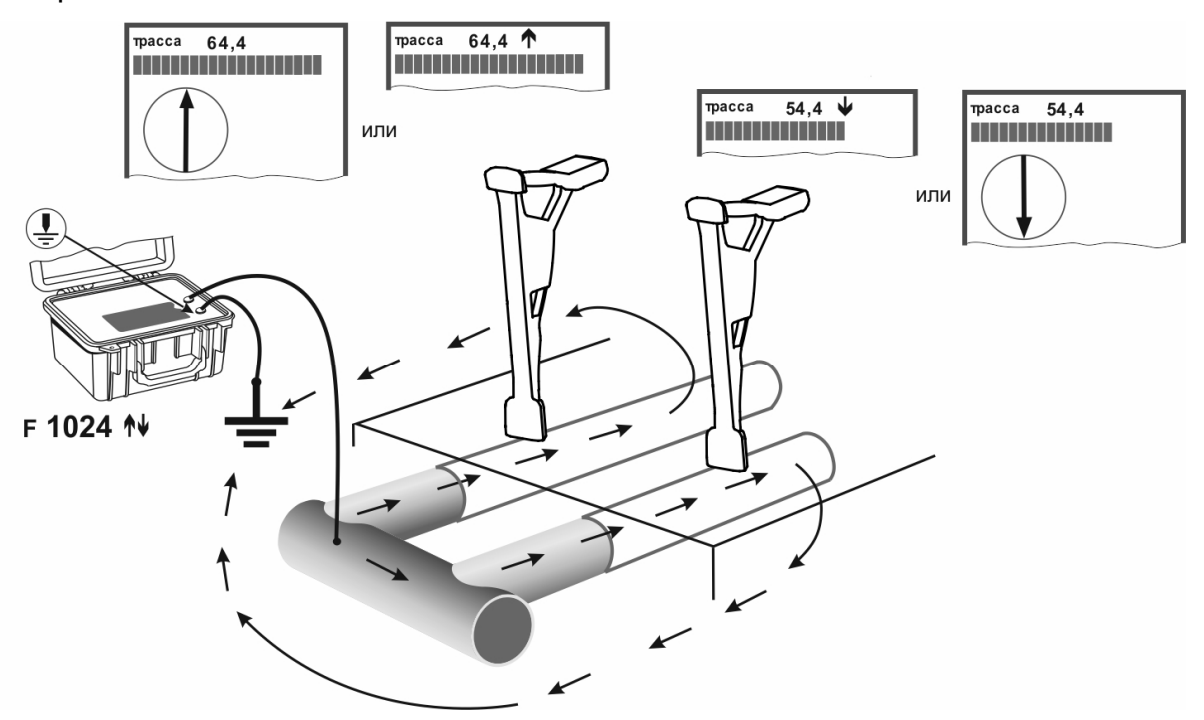

Рисунок 4.2.4б – Направление тока и показания приемника при гальванически связанных коммуникациях

# **4.3 Методы определения глубины залегания коммуникации и протекающего**

#### **в ней тока**

 Для показания глубины залегания коммуникации и протекающего в ней тока расположите приёмник над осью коммуникации, как показано на рисунке 4.3. Стрелки на корпусе приёмника и плоскость антенны перпендикулярны предполагаемой оси коммуникации.

На частотах «Радио» и «ЭФИР» глубина и ток не отображаются. На частотах «50 Гц» и «60 Гц» заявленная погрешность показания глубины залегания не нормируется.

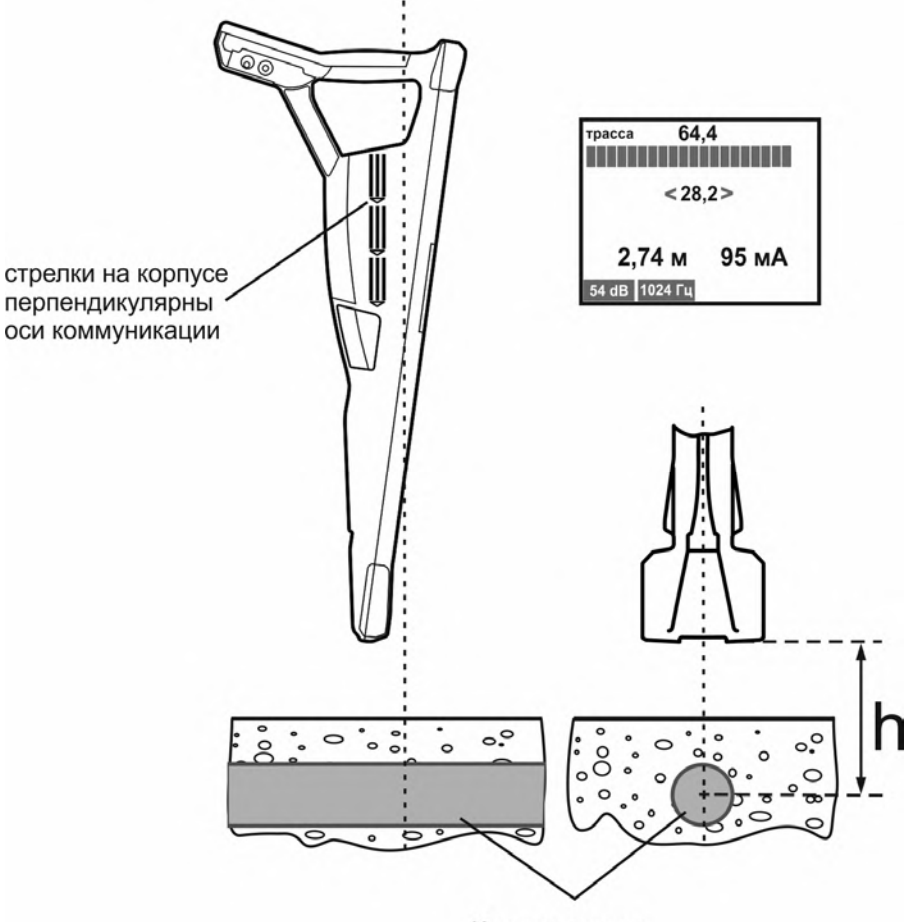

Коммуникация

Рисунок 4.3 – Показания глубины залегания и тока

#### **Показания глубины залегания**

*ВНИМАНИЕ! Значение глубины залегания определяется от нижнего края приёмника до центра коммуникации.* 

Рекомендуется проводить два-три замера в одной точке и определять результат как среднеарифметическое из полученных значений.

Проверить правильность определения глубины можно следующими способами. Поднять приёмник на 0,3 м вверх, стараясь держать его ровно, и ещё раз определить значение глубины. Показания должны увеличиться на величину подъема. Если есть такая возможность, выполнить определение глубины на нескольких частотах.

*Примечание. При небольшом удалении от оси коммуникации показание глубины залегания будет увеличиваться, таким образом, наиболее достоверно показание минимального значения глубины залегания*.

#### **Показания тока в коммуникации**

При расположении нескольких коммуникаций в области поиска возможно ложное обнаружение сторонней коммуникации, если наведенный в ней сигнал достаточно силен, а глубина залегания меньше, чем у искомой коммуникации. Так как величина протекающего тока не зависит от глубины залегания, искомая коммуникация будет иметь максимальный ток. Таким образом, определение протекающего тока позволяет отличить выбранную коммуникацию от прочих.

Для поиска с использованием определения тока в коммуникации важно, чтобы в искомой коммуникации протекал ток, заметно превышающий токи в соседних коммуникациях. Поэтому для создания рабочего тока в коммуникации рекомендуется производить непосредственное подключение генератора к коммуникации (см. п. 2.3.1 руководства на генератор ГТ-75, ГТ-15) или с помощью токозадающих клещей.

Также по резкому изменению значения протекающего в коммуникации тока можно обнаружить ответвления, врезки (при условии, что они выполнены из токопроводящего материала), так как часть тока будет утекать через ответвление. Согласно первому закону Кирхгофа втекающий в узел ток будет равен сумме вытекающих из него токов. Однако стоит учитывать, что в непосредственной близости от ответвления показания токов будут отличаться от истинных, так как точное определение возможно только на протяженном и однородном участке коммуникации.

*ВНИМАНИЕ! Ошибки при определении глубины залегания и тока могут быть вызваны искажением магнитного поля от соседних коммуникаций и близкорасположенных металлических предметов, в местах загибов или ответвлений, высоким уровнем помех или несоблюдением изложенных ниже правил работы с прибором.* 

Надпись на экране «СЛАБОЕ ПОЛЕ» или « **- - -** » свидетельствуют о том, что показания глубины и тока были бы заведомо неверными из-за того, что сигнал от коммуникации слишком слаб или результат измерений некорректен. В этом случае для определения глубины залегания рекомендуется применить метод «-6дБ» (см. п. 4.3.1).

#### **4.3.1 Определение глубины залегания косвенным методом «-6дБ»**

В случаях, когда приемник не отображает глубину залегания или есть необходимость ее определения на пассивных частотах можно воспользоваться косвенным методом определения глубины «-6дБ».

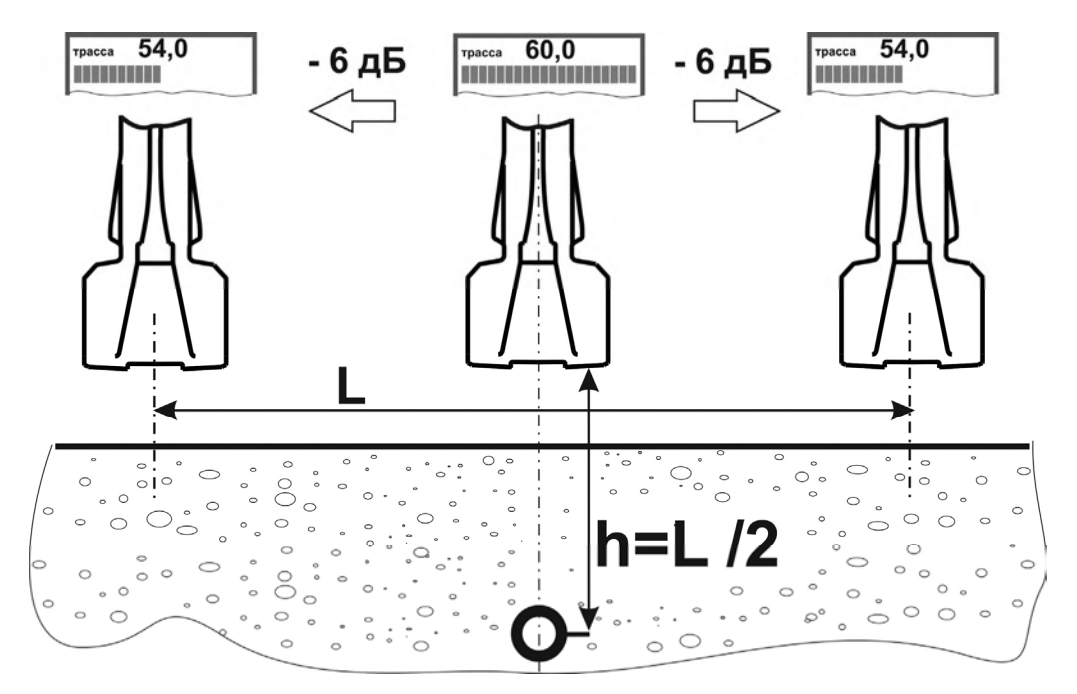

Рисунок 4.3.1 – Определение глубины залегания методом «-6дБ»

Определите ось трассы, запомните над ней показание уровня входного сигнала шкалы «максимум», выраженного в децибелах. Перемещаясь сначала в одну, а затем в противоположную сторону от оси трассы найти положения, в которых показание уменьшится на 6 дБ (это соответствует уменьшению уровня сигнала в два раза). Расстояние между двумя этими положениями будет равно удвоенному расстоянию от приёмника до оси коммуникации.

#### **4.4 Обследование территории**

Обследование территории производится с целью обнаружения токопроводящих коммуникаций, для предотвращения их повреждения при проведении земляных работ.

#### **4.4.1 Обследование территории без использования генератора**

Обследование территории возможно по наведенным сигналам промышленной частоты, ЭХЗ, телефонных и трансляционных каналов. Производите поиск последовательно на рабочих частотах «PWR50», «100 Гц», «ЭФИР» и «РАДИО».

Установите такое усиление приемника, чтобы светилась примерно половина шкалы «максимум». Обходите обследуемую территорию «змейкой» с шагом 1 – 5 м сначала в одном направлении, затем в перпендикулярном (см. рисунок 4.4.1). В месте расположения коммуникации будет наблюдаться максимум сигнала. Для подтверждения наличия коммуникации проведите поиск согласно п.п. 4.2.1. Определите направление обнаруженной коммуникации, поворачивая приемник вокруг вертикальной оси: наибольший уровень сигнала соответствует положению, когда плоскость приемника перпендикулярна оси коммуникации, наименьший – когда параллельна.

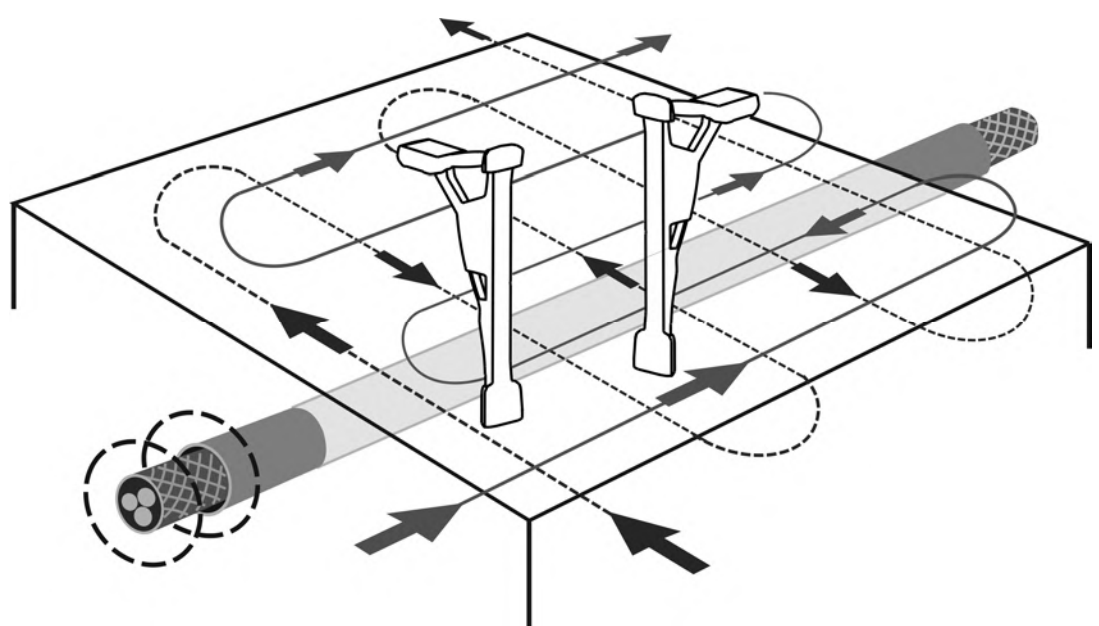

Рисунок 4.4.1 – Обследование участков местности без генератора

Так же, если это единичная коммуникация и уровень принимаемого сигнала большой, то для ускорения поиска положения и направления коммуникации можно воспользоваться функцией «КОМПАС» аналогично, как описано в п.4.2.3.

## **4.4.2 Обследование территории с использованием рамки передающей РП-02 или антенны передающей АП-01**

Для повышения достоверности поиска, а также, когда поиск на пассивных частотах невозможен из-за слабого сигнала рекомендуется проводить поиск по сигналам от генератора, наведенным в коммуникациях с помощью рамки передающей РП-02 или антенны передающей АП-01 (далее индукторы).

При создании поискового тока в коммуникациях следует учитывать, что:

- чем выше установленная мощность генератора и меньше расстояние от индукторов до приемника, тем сильнее между ними прямая связь, на фоне которой появление сигнала от коммуникаций будет слаборазличимо;

- уровень тока, создаваемого в коммуникации при помощи индукторов, будет значительно меньше, чем при прямом подключении;

- уровень тока, создаваемого в коммуникации при помощи индукторов, будет тем больше, чем выше рабочая частота генератора и чем ближе будет индуктор к коммуникации;

- уровень тока в коммуникации зависит от того, имеет ли она на своих концах заземление. Если хотя бы одно заземление отсутствует, поиск таких коммуникаций затруднен и следует использовать максимально возможную частоту генератора для увеличения тока через емкость между коммуникацией и землей.

Обследование можно проводить нижеуказанными способами.

#### **Способ первый**

Разбейте обследуемую территорию на участки размером от 50х50 до 100х100 м. Рамку РП-02 положите горизонтально на поверхности грунта в центре обследуемого участка (рис. 4.4.2а), передающую антенну АП-01 поставьте и закрепите вертикально. Выберите максимальную частоту генератора. Установите мощность генератора таким образом, чтобы прямая связь между индуктором и приемником была минимальной. В случае обследования узких участков местности, например, при прокладке траншей, индуктор располагайте в стороне от обследуемого участка на расстоянии от 20 до 25 метров.

Обследуемый участок обходите по периметру. В местах пересечения границ участка с коммуникациями будет наблюдаться максимум сигнала.

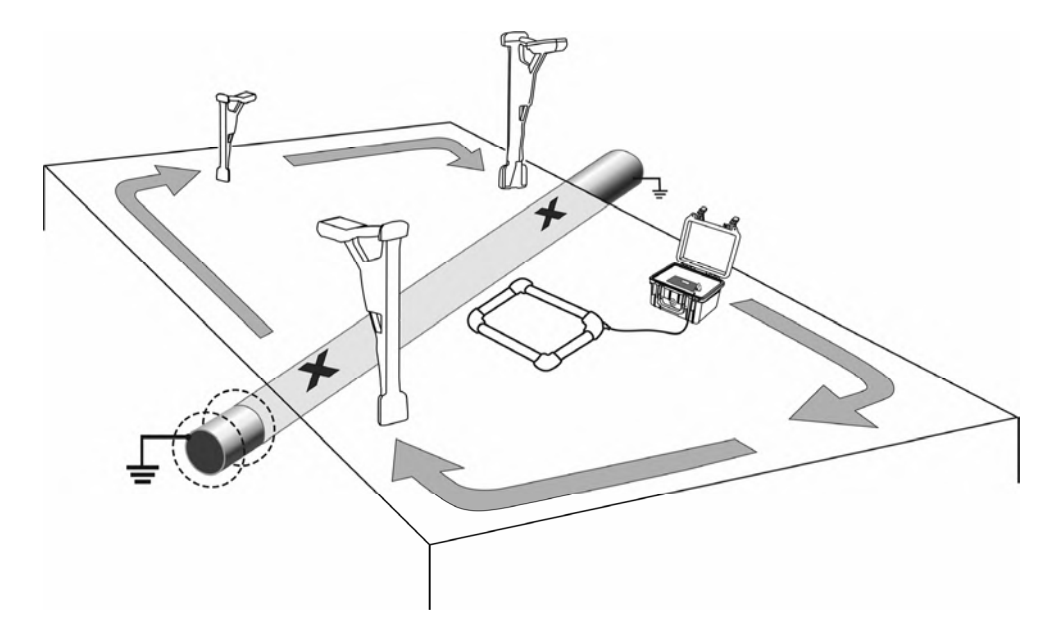

Рисунок 4.4.2а – Обследование участков местности с использованием рамки РП-02

Однако сигнал от индукторов, установленных вышеописанным образом, не наводится на коммуникации, расположенные непосредственно под ними. Такие коммуникации могут остаться необнаруженными. Поэтому передвиньте индуктор в сторону на несколько метров и повторите обследование.

Для уточнения местоположения коммуникации установите рамку РП-02 вертикально над её предполагаемой осью, при использовании же антенны АП-01 ее необходимо положить поперек оси коммуникации. Оттрассируйте коммуникацию в обе стороны. Так же, если это единичная коммуникация и уровень принимаемого сигнала большой, то для ускорения поиска положения и направления коммуникации можно воспользоваться функцией «КОМПАС» аналогично, как описано в п. 4.2.3.

#### **Способ второй**

Включите на генераторе ГТ-15 режим работы от внутреннего индуктора (частота 33кГц), мощность генератора установите таким образом, чтобы прямая связь между индуктором и приемником была минимальной. На приемнике выберите частоту «33к».

Далее два оператора перемешаются параллельно друг другу с дистанцией не менее 30 м в направлении искомой коммуникацией. Первый передвигается вдоль одного края обследуемого участка, неся генератор так, чтобы ось передающей антенны была направлена по линии движения (см. рисунок 4.4.2б). Второй перемещается с приемником вдоль противоположного края участка и регистрирует изменение уровней сигнала по шкале «максимум». В месте расположения коммуникации будет наблюдаться максимум сигнала. Так же, если позволяет уровень

принимаемого сигнала, для ускорения поиска положения и направления коммуникации можно воспользоваться функцией «КОМПАС» аналогично, как описано в п. 4.2.3.

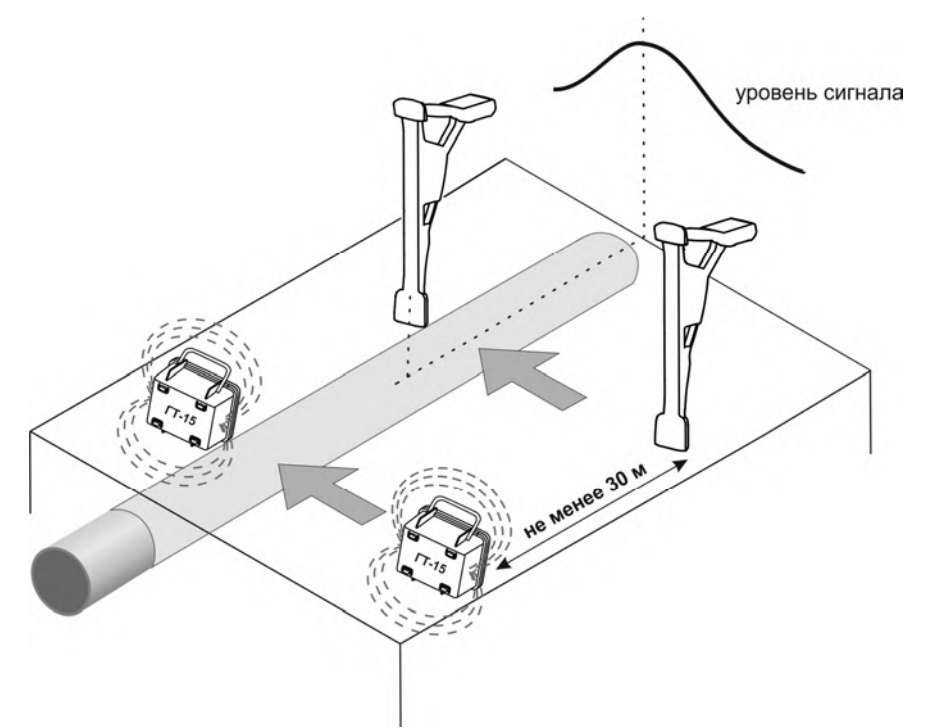

Рисунок 4.4.2 б – Обследование участков местности с помощью ГТ-15 Для уточнения местоположения коммуникации установите генератор над предполагаемой осью коммуникации поперек ее направления и проведите поиск в обе стороны.

#### **4.5 Поиск зонда**

Для определения положения пластиковых или чугунных труб с изолированными стыками применяются передающие зонды со встроенным автономным передатчиком. Зонд крепится на конце специального троса и с помощью него проталкивается по трубе. По мере продвижения зонда внутри трубы с поверхности земли приемником определяется его текущее местоположение и глубина. Таким же образом определяется положение камеры телеинспекции со встроенным передатчиком при внутритрубном обследовании.

В отличие от металлических трубопроводов и кабельных линий, где линии магнитной индукции от протекающего поискового тока располагаются концентрически на протяжении всей коммуникации, магнитное поле от зонда сосредоточено вокруг него и имеет форму, при которой приемник необходимо располагать параллельно оси зонда (трубопровода), как показано на рисунке 4.5.2.

Переключите приемник в режим «ЗОНД» (он должен быть предварительно активирован в меню приемника: «Индикация» > «Режим «ЗОНД»), выберете необходимую частоту, тип максимума – «острый».

Поиск зонда осуществляется по показаниям шкалы и индикатору уровня сигнала (поз. 9 и 13 на рис. 3.4). Рекомендуется поддерживать такое усиление, что бы на индикаторе светилось примерно 3/4 шкалы– это позволяет отслеживать увеличение или уменьшение принимаемого сигнала. Для автоматической установки оптимальное усиление для данного уровня сигнала нажмите кнопки « $\rightarrow \rightarrow \rightarrow \rightarrow \infty$ .

В области предполагаемого расположения зонда найдите место с уверенным приемом сигнала. Затем поверните приемник вокруг своей оси таким образом (рис. 4.5.1), чтобы на индикаторе указатель направления зонда (поз. 1) совпадал с осью приемника (поз. 2). Далее продолжите движение в сторону увеличения сигнала, меняя направление движения таким образом, чтобы на индикаторе указатель направления зонда всегда совпадал с осью приемника.

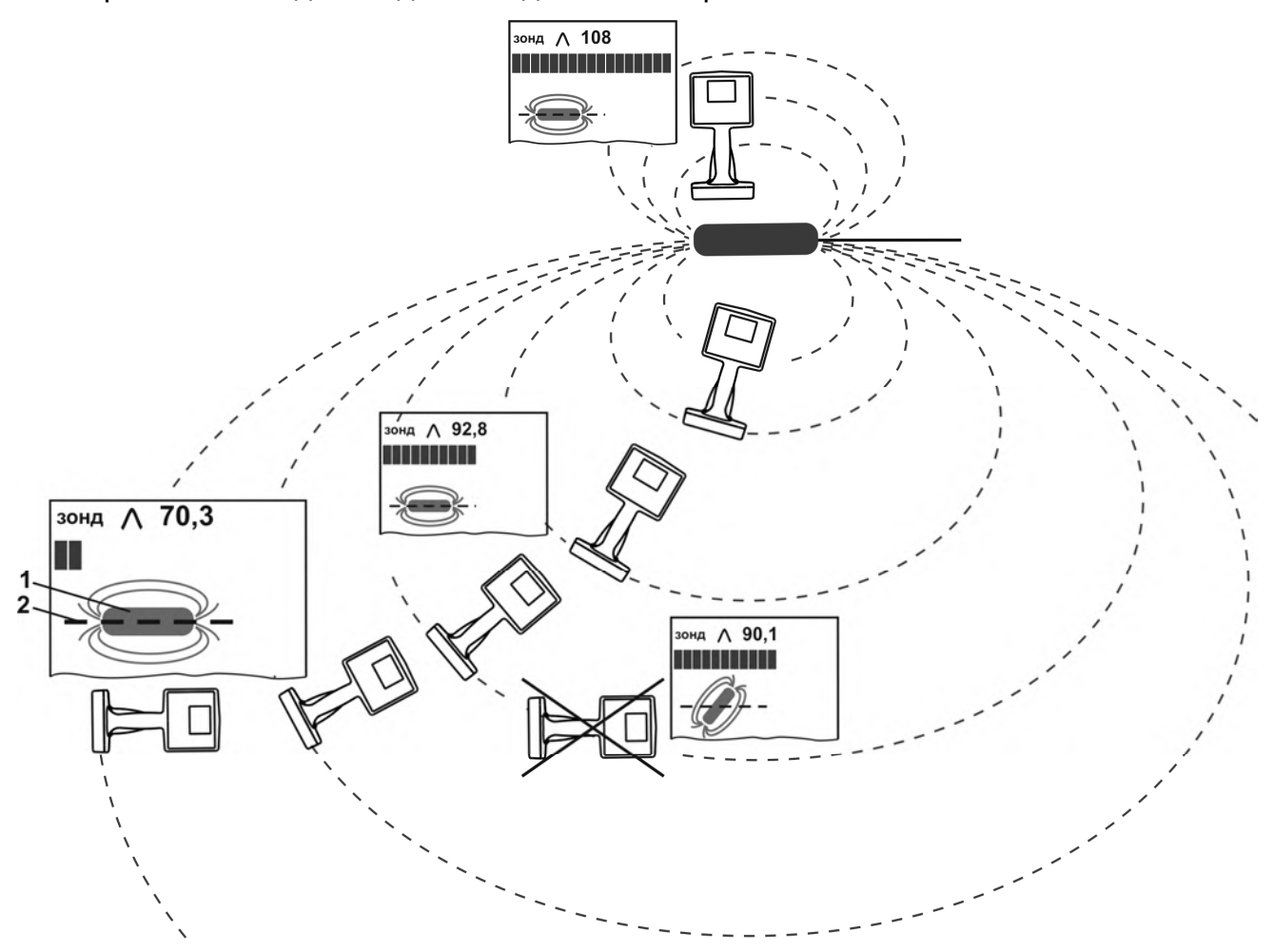

Рисунок 4.5.1 – Поиск местоположения зонда

По мере приближения к зонду показания уровня сигнала будут увеличиваться и станут максимальными, когда приемник будет располагаться над зондом.

Далее перемещая приёмник сначала влево- вправо вдоль по оси зонда (рис. 4.5.2а), и потом вперед- назад (рис. 4.5.2б), по максимальному уровню сигнала определите его точное положение. При смещении влево и вправо (рис. 4.5.2а) будут наблюдаться три максимума сигнала, центральный максимум с наибольшим уровнем сигнала над зондом и два по бокам (фантомные максимумы). При этом во время перехода между центральным и фантомным максимумом будут наблюдаться так называемые «полюса», в месте которых линейная шкала исчезнет, а вместо уровня входного сигнала появится символ «**--.-**» (только для «острого» максимума).

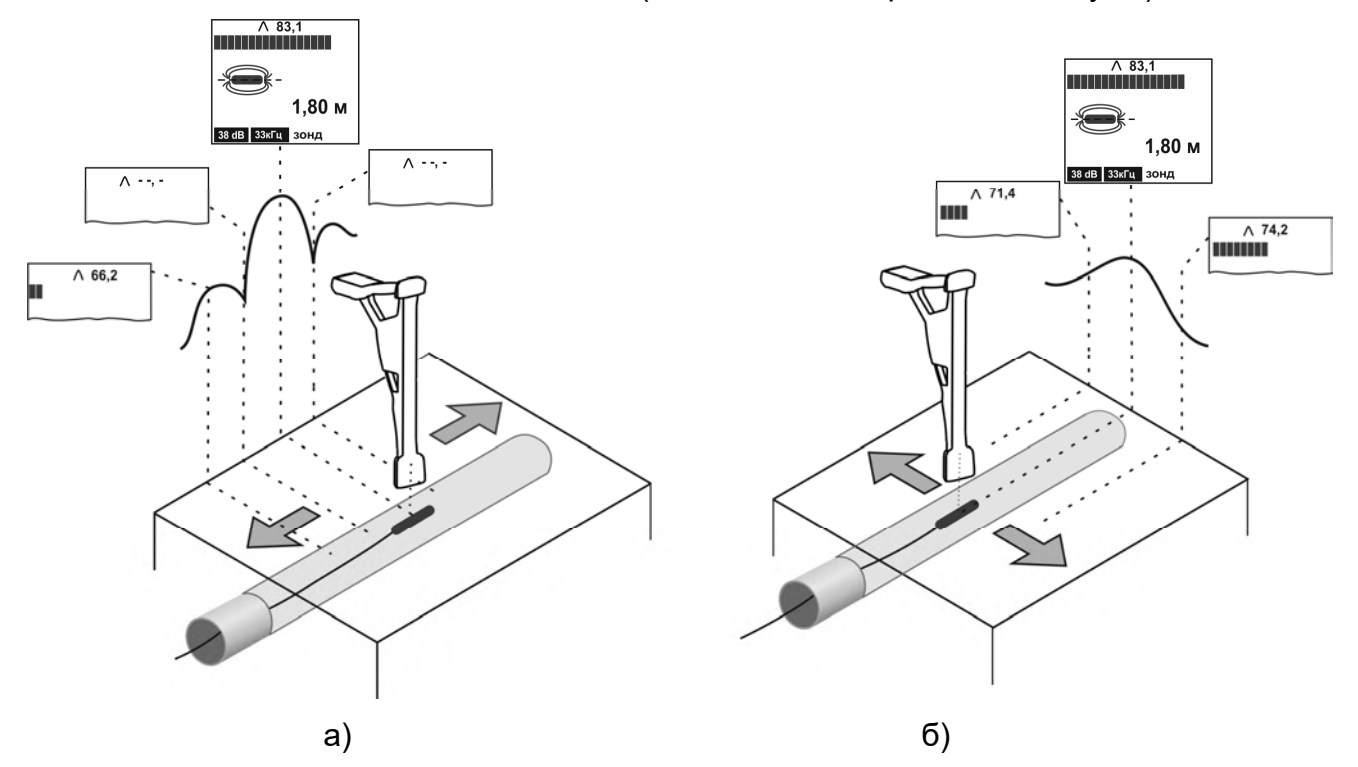

Рисунок 4.5.2 – Определение точного положения и глубины залегания зонда

Поиск по «острому максимуму» обеспечивает высокую точность определения расположения коммуникаций, так как максимум сигнала вблизи зонда находится на более крутом участке, однако при слабом сигнале или большой глубине залегания показания шкалы «максимум» могут быть нестабильны или отсутствовать. В этих случаях следует выбрать в меню приемника более чувствительный к слабым сигналам «пологий максимум». «Пологий максимум» не обладает такой остро выраженной зависимостью показаний шкалы от изменения положения относительно зонда как «острый максимум», однако только при этом методе чувствительность приёмника будет максимальной.

#### **Показания глубины залегания**

Для точного определения глубины залегания зонда приемник должен быть расположен строго над зондом.

*ВНИМАНИЕ! Значение глубины залегания определяется от нижнего края приёмника до центра зонда.* 

Проверить правильность определения глубины можно следующими способами. Поднять приёмник на 0,3 м вверх, стараясь держать его ровно, и ещё раз определить значение глубины. Показания должны увеличиться на величину подъема.

*Примечание. При небольшом удалении от центра зонда показание глубины залегания будет увеличиваться, таким образом, наиболее достоверно показание минимального значения глубины залегания.* 

#### **5 Поиск повреждения трубопроводов и кабельных линий**

Описанные ниже методы поиска основаны на фиксации относительных изменений сигналов в местах повреждений. В некоторых случаях эти изменения могут иметь слабо выраженный характер, поэтому во время обследования рекомендуется записывать показания в память прибора для дальнейшего анализа на ПК (см. п. 6).

#### **5.1 Метод поиска повреждения изоляции по току**

Данный метод применим для поиска повреждения изоляции трубопроводов и кабельных линий, имеющих значительный ток утечки на землю.

По мере продвижения над трассой резкое уменьшение значений тока в местах, не имеющих ответвлений или врезок, может свидетельствовать о значительном повреждении изоляции. Однако с учетом ошибки определения значения тока этот метод справедлив при высоком начальном уровне тока (0,5 А и более) и его значительным уменьшением после места повреждения. Поиск по данному методу рекомендуется проводить на частотах 273 или 526 Гц.

## **5.2 Методы поиска повреждения изоляции трубопроводов с использованием датчиков контроля изоляции ДКИ-02, «А-рамка», ДКИ-Е, ДКИ-П1**

*ВНИМАНИЕ! Не допускается попадание на входы гнезда «ДАТЧИК» приемника напряжения более 42 В.* 

При поиске мест повреждения изоляции применяются как контактные датчики контроля изоляции – ДКИ-02, «А-рамка», так и бесконтактные – ДКИ-Е, ДКИ-П1.

 Для поиска повреждения приёмник необходимо перевести в режим «ТРАССА-ДАТЧИК». Для этого нажмите и удерживайте кнопку «РЕЖИМ» более 2 секунд. Датчики подключаются к гнезду «ДАТЧИК» (поз. 4 рис. 1.4.1).

 Определение мест повреждения изоляции производится по уровню сигнала с датчиков контроля изоляции по шкале «ДАТЧИК», при этом контроль планового положения коммуникации осуществляется по шкалам «максимум» или «минимум» (см. рисунок 3.3а) или, при включении функции «КОМПАС», по указателю положения коммуникации относительно приемника (см. рисунок 3.3б). Во избежание перехода на соседний трубопровод рекомендуется контролировать глубину залегания трубопровода и величину посикового тока и его направление (последнее при установке двухчастотного сигнала с генератора «1024 Гц»).

Для регулировки усиления шкалы уровня сигнала от датчиков кнопкой «РЕЖИМ» установите указатель (поз. 3 рисунка 3.3) в положение «ДАТЧИК». Необходимое усиление выбирается кнопками увеличения и уменьшения усиления, автоматическая установка оптимального уровня усиления уществляется кнопкой  $\leftrightarrow$  +  $\leftrightarrow$  / OK<sub>»</sub>.

Дополнительно через меню приемника: Меню > Индикация > Шкала «Датчик» (рис.3.1в) доступны выбор показания уровня сигнала в «дБ» или в «Вольтах», а так же растяжка шкалы 1:4.

#### **5.2.1 Поиск повреждения изоляции по падению сигнала**

Механизм поиска аналогичен для всех типов датчиков.

Оба штыря контактных датчиков заглубляются или оба оператора (для датчика ДКИ-Е) перемещаются над осью коммуникации друг за другом (см. рис. 5.2.1). Место начала повреждения изоляции определяется по увеличению сигнала в момент, когда один штырь/оператор находится над местом повреждения и минимальному сигналу, когда повреждение между штырями/операторами. При работе вблизи места повреждения, для уточнения его положения, уменьшают расстояние между штырями / операторами и шаг их перемещения.

При наличии протяженного повреждения максимумы сигнала удалены друг от друга и расположены на границах повреждения, а между ними наблюдается область с минимальным уровнем сигнала.

Для более точного и наглядного поиска повреждения изоляции можно использовать функцию определения полярности сигнала по входу «ДАТЧИК». Для

этого в генераторе должен быть включен режим формирования двухчастотного сигнала «1024 Гц», в приёмнике установлена рабочая частота «1024» по входу «ДАТЧИК». При достаточном уровне двухчастотного сигнала индикация указания полярности сигнала включается автоматически (поз. 6 на рис. 3.2).

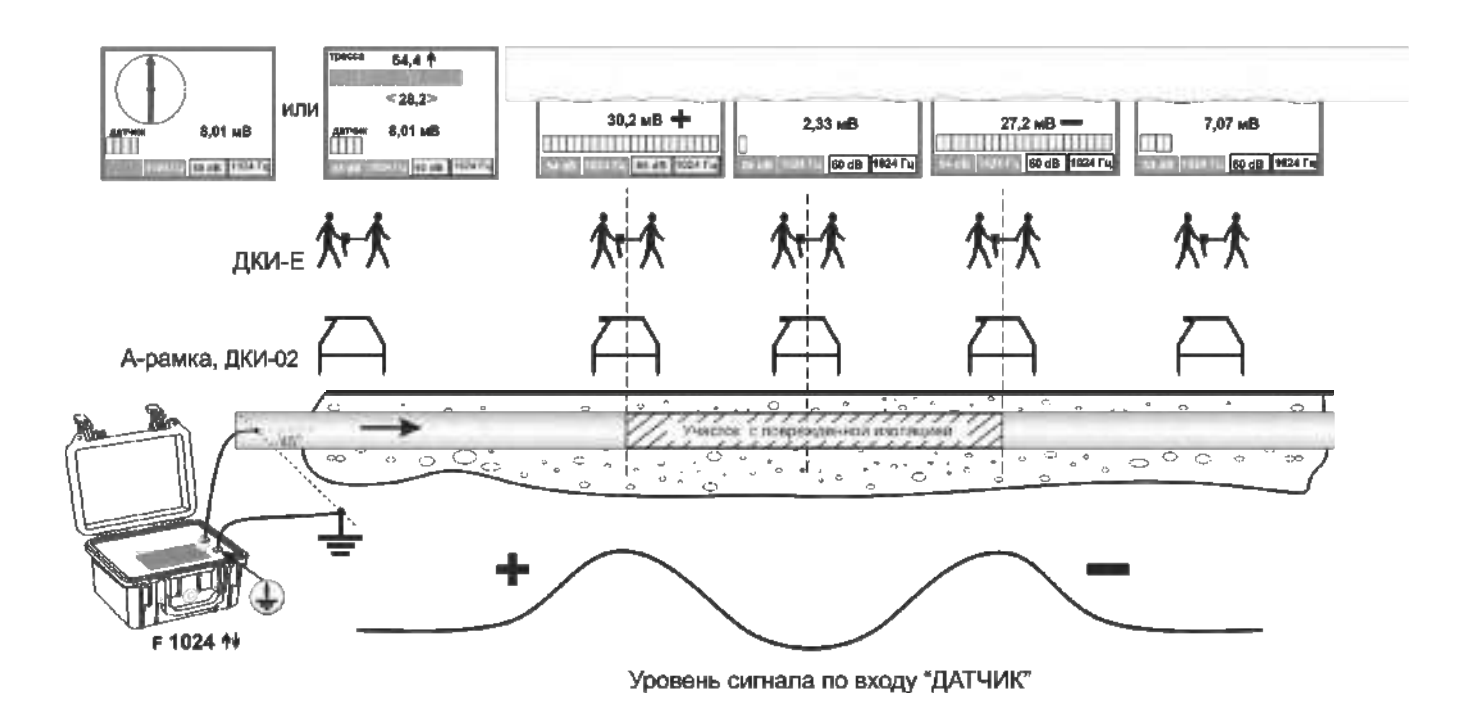

Рисунок 5.2.1 – Схема подключения и уровень сигнала при поиске повреждения изоляции по падению сигнала со сменой знака

По мере продвижения над неповрежденной частью коммуникации, а также непосредственно над повреждением из-за слабого уровня сигнала возможно отсутствие или хаотичное изменение знака полярности сигнала по входу «ДАТЧИК» (рисунок 5.2.1). С приближением к границе повреждения и увеличением уровня сигнала знак полярности примет одно из устойчивых значений. При переходе через место повреждения произойдет смена знака на противоположный. В случае с точечным повреждением изоляции уровень сигнала над повреждением будет иметь резко очерченный минимум.

*ВНИМАНИЕ! Смена знака без характерного изменения уровня сигнала не является признаком повреждения.* 

#### **5.2.2 Поиск повреждения изоляции по увеличению сигнала**

Механизм поиска аналогичен для всех типов датчиков (рис. 5.2.2). Один из штырей датчика заглубляется или один из операторов (для датчика ДКИ-Е) перемещается над осью коммуникации с определённым шагом. Второй штырь заглубляется или оператор перемещается в стороне от коммуникации. Место повреждения изоляции определяется по максимальному уровню сигнала.

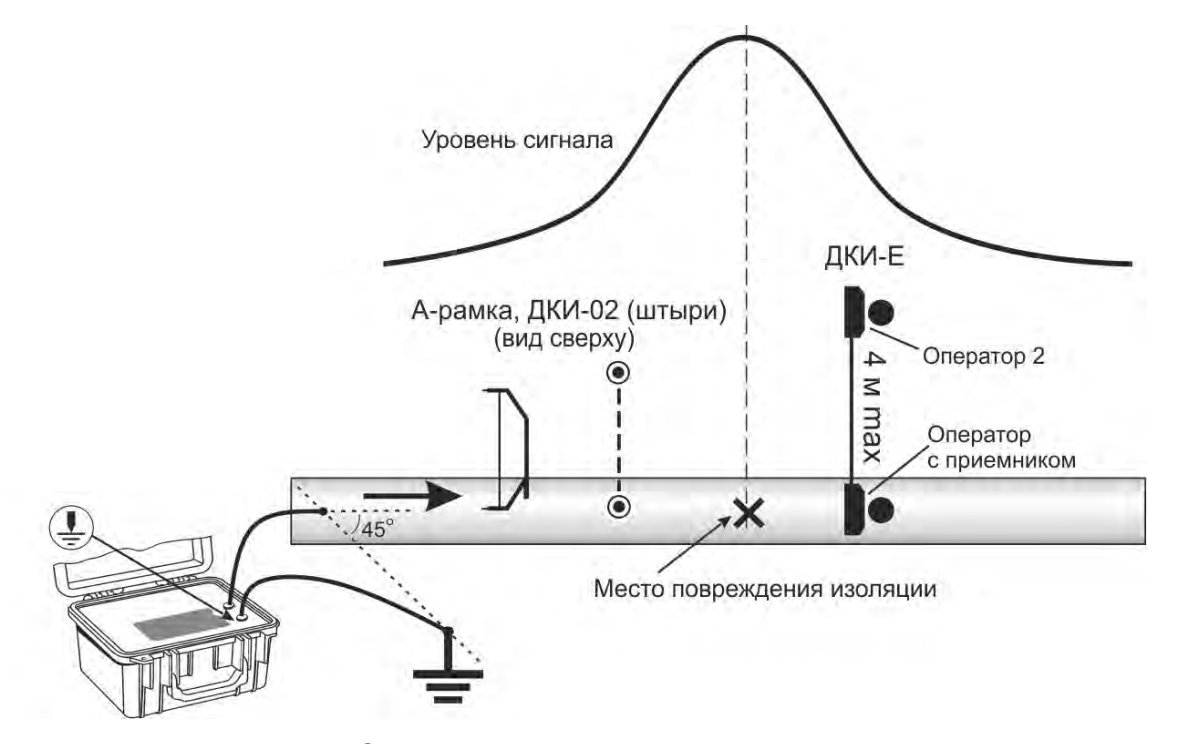

Рисунок 5.2.2 – Схема подключения и уровень сигнала при поиске повреждения изоляции по увеличению сигнала

#### **5.2.3 Особенности применения датчиков**

*ВНИМАНИЕ! Не допускается попадание на входы датчиков напряжения более 42 В.* 

#### **Датчик ДКИ-02**

Применение данного датчика позволяет искать повреждения в местах с большой плотностью коммуникаций. Расстояние между штырями датчика друг от друга и шаг перестановки штырей между определениями не должны превышать значения глубины залегания.

#### **Датчик «А-рамка»**

В отличии от датчика ДКИ-02 применение датчика «А-рамка» позволяет точнее определять уровень сигнала от измерения к измерению, т. к. фиксированное расстояние между штырями исключает ошибку увеличения/уменьшения уровня сигнала из-за изменения расстояния между ними. Однако применение датчика требует заглубления в грунт штырей, что не всегда возможно.

*ВНИМАНИЕ! При использовании «А-рамки» с креплением не допускайте резких ударов при втыкании ее в землю с закрепленным к ней приемником - это может привести к поломке приемника.* 

 При работе с «А-рамкой» необходимо следить за чистотой поверхности изоляторов, так как их загрязнение может привести к ослаблению сигнала или полной потере чувствительности датчика.

#### **Датчик ДКИ-Е**

Применение данного датчика позволяет искать повреждения одиночных протяженных коммуникаций с относительно большой скоростью и не зависит от типа покрытия, однако у датчика несколько меньшая, особенно на низких частотах, чувствительность. Каждый оператор во время работы держит в руке контактный электрод датчика. При работе вблизи места повреждения, для уточнения его положения, расстояние между операторами уменьшают.

#### **Датчик ДКИ-П1**

Датчик ДКИ-П1 представляет собой электрическую антенну, закрепленную на модуле магнитной антенны. Применение данного датчика схоже с ДКИ-Е, но позволяет производить поиск силами одного оператора, как это представлено в вышеуказанных методах. Однако данный датчик имеет меньшую чувствительность. Так же во время работы из-за касания датчиком травы и при сильных порывов ветра возможны неустойчивые показания уровня сигнала.

#### **5.3 Поиск повреждений кабельных линий**

*Примечание. Наличие вокруг жил бронирования из ферромагнитного материала уменьшает уровень детектируемого сигнала, поэтому для поиска необходимо обеспечить максимально возможный уровень поискового тока.* 

#### **5.3.1 Поиск места замыкания между жилами**

Схема обнаружения замыкания между жилами представлена на рисунке 5.3.1. При поиске приёмник перемещается вдоль трассы и контролируется уровень сигнала по шкале «максимум». Уровень сигнала до места замыкания может меняться с шагом свива жил. За местом замыкания исчезает и биение сигнала с шагом свива, а уровень сигнала может, как уменьшится (случай 1), так и увеличиться (случай 2). Как правило, первый случай возникает при «глухом» замыкании между жилами. Во втором случае жилы замкнуты не только между собой, но и на броню кабеля.

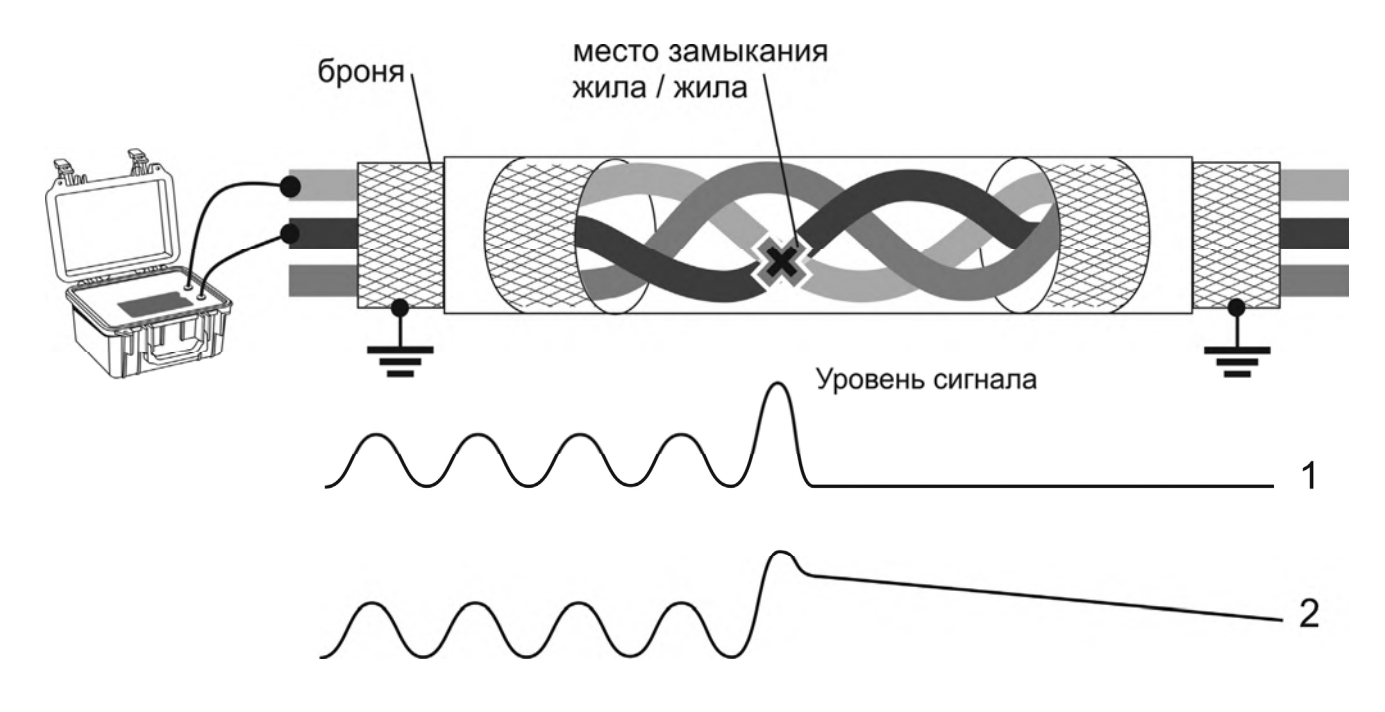

Рисунок 5.3.1 – Схема подключения и уровень сигнала при поиске замыкания между жилами

#### **5.3.2 Поиск места замыкания жилы на броню**

Схема обнаружения замыкания жилы на броню, в данном случае фаза «А», представлена на рисунке 5.3.2. Уровень сигнала до места замыкания меняется с шагом свива жил. За местом замыкания уровень сигнала резко увеличивается, при этом сохраняется биение с шагом свива.

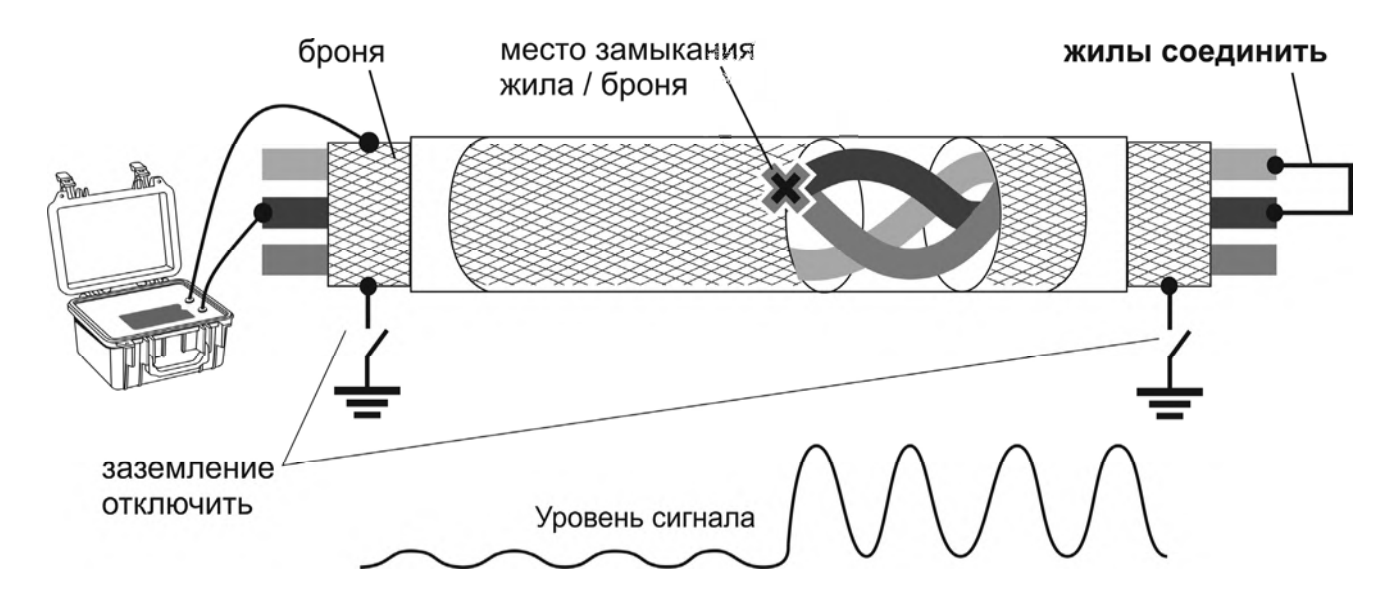

Рисунок 5.3.2 – Схема подключения и уровень сигнала при поиске замыкания жилы на броню

#### **5.3.3 Поиск повреждения изоляции и мест замыкания на землю**

Повреждение изоляции кабеля относительно земли с сопротивлением до нескольких сотен Ом может быть обнаружено с использованием датчиков контроля изоляции ДКИ-02, «А-рамка» и ДКИ-Е, ДКИ-П1. Подключение генератора осуществлять в соответствии с рисунком 5.3.3.1, причём заземляющий проводник должен быть подключен к гнезду генератора, отмеченному символом « $\frac{1}{2}$ ». В целом методика идентична описанной в пп. 5.2.1, 5.2.2.

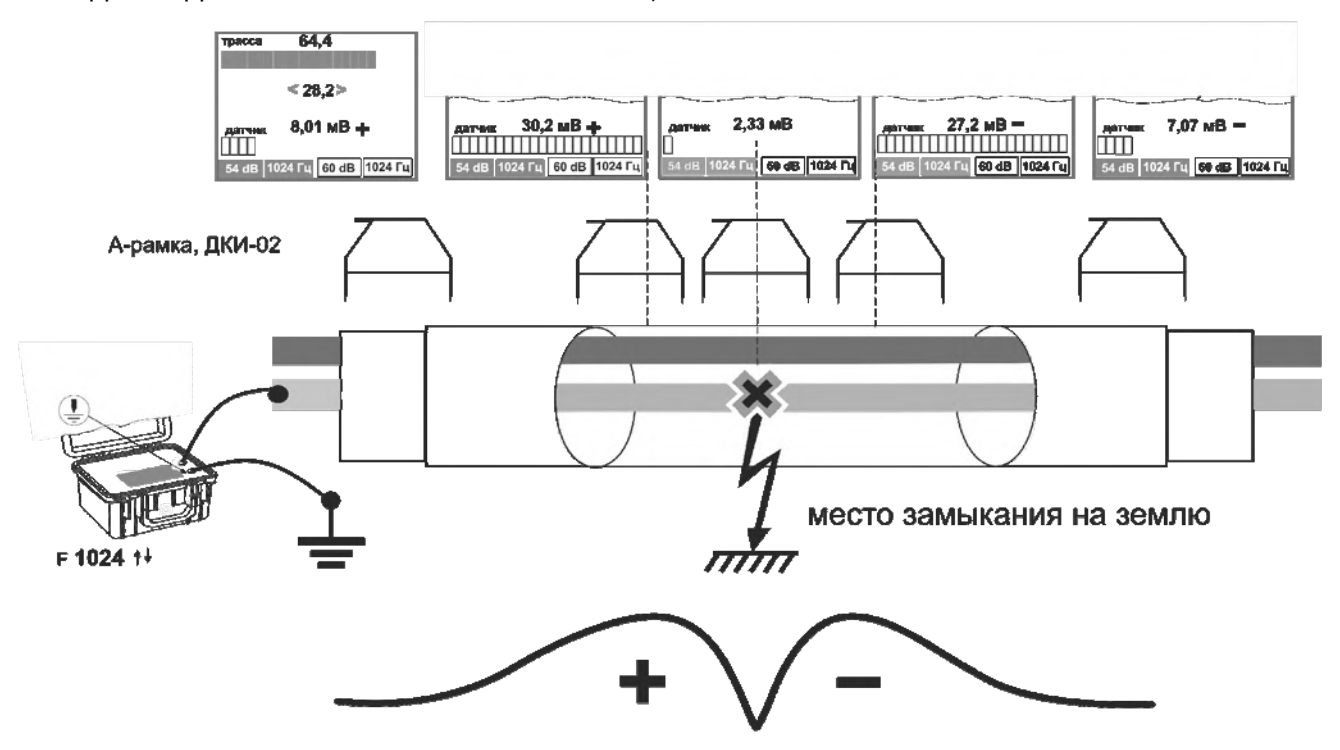

Уровень сигнала по входу «ДАТЧИК»

Рисунок 5.3.3.1 – Схема подключения и уровень сигнала при поиске повреждения изоляции с использованием датчиков контроля изоляции

Если уровень сопротивления изоляции кабеля относительно земли не позволяет вести поиск с использованием датчиков контроля изоляции, возможен поиск фазовым методом. Фазовый метод поиска повреждения изоляции кабелей позволяет локализовать как низкоомные, так и высокоомные повреждения изоляции с утечкой на землю величиной до 0,5 МОм. Предварительно область с местом повреждения должна быть оперделена с помощью рефлектометра. Поиск производится одним оператором без применения дополнительных датчиков.

Подключите генератор ГТ-15 одним выводом на жилу кабеля с поврежденной изоляцией (см. рис. 5.3.3.2). Противоположный конец жилы должен быть заизолирован. Второй вывод генератора заземлите штырем в стороне от кабеля на расстоянии не менее 5 м. Установите двойную частоту «**φ**».

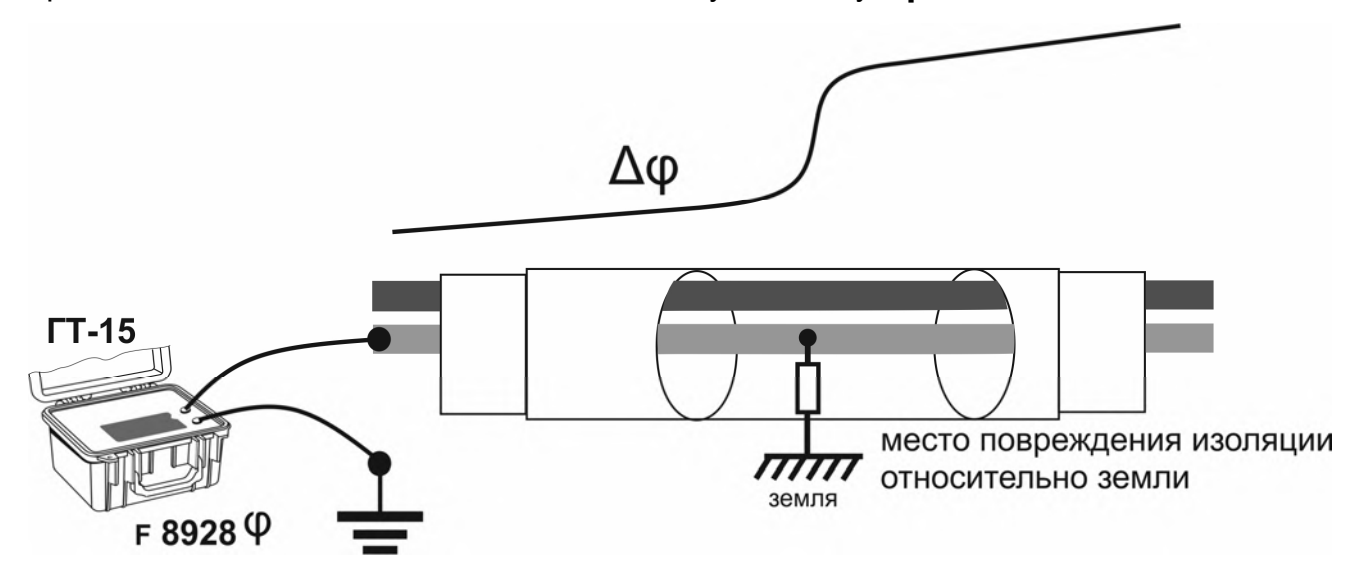

 Рисунок 5.3.3.2 – Схема подключения и сдвиг фазы при поиске повреждения изоляции фазовым методом

На приёмнике выберете режим «ТРАССА» и частоту «**φ** 8928». Встаньте в начале обследуемого участка строго над осью трассы, но не ближе чем 20 м от места подключения генератора. Нажмите на приёмнике кнопку « », обнулив тем самым показание фазы. Двигаясь строго над осью трассы, контролируя положение относительно оси по шкале минимума, следите за показанием фазы. Фаза при этом может плавно изменяться. За местом повреждения изоляции фаза резко увеличится на несколько единиц. После прохождения места повреждения показание фазы продолжит плавно изменяться.

К недостаткам данного метода можно отнести следующее:

- изменение фазы в местах повреждения изоляции имеет менее выраженный характер, чем изменение уровня сигнала при поиске датчиками контроля изоляции;

- изменение фазы может наблюдаться от смещения относительно оси кабеля;

- влияние расположенных рядом коммуникаций.

#### **5.3.4 Поиск обрыва в кабельных линиях**

В случае если непосредственный доступ к кабелю на всем его протяжении отсутствует или кабель имеет металлическую броню, необходимо добиться путем прожига высоковольтной установкой устойчивого замыкания на замыкания оборванной жилы на соседнюю жилу или на броню. Далее задача поиска места повреждения сводится к случаям, описанным в п.п. 5.3.1, 5.3.2.

Обрыв в кабеле, который не имеет металлической брони к которому имеется непосредственный доступ, может быть осуществлен с помощью мини-датчика МД-01. Датчик, имея меньшие размеры, позволяет точнее вести поиск в случае, когда затруднительно разнести отдельные жилы на большое расстояние друг от друга.

Внешний вид и рабочие зоны мини-датчика показан на рисунке 5.3.4.1.

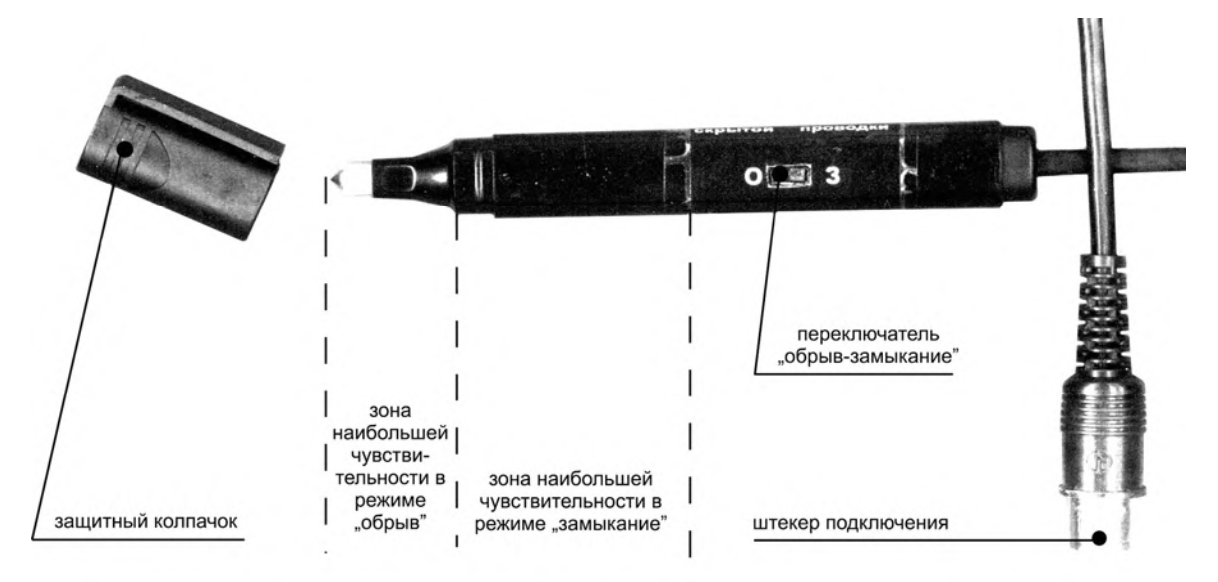

Рисунок 5.3.4.1 – Мини-датчик МД-01

Подключите генератор и замкните жилы кабеля, как показано на рисунке 5.3.4.2. При работе с датчиком МД-01 генератор рекомендуется переключить в режим ограничения выходного напряжения на уровне 30 В (см. руководство по эксплуатации генератора ГТ-75 или ГТ-15). Для уменьшения наведения сигнала от генератора на соседние жилы или кабели поиск обрыва следует начинать с низкой частоты, например 273 или 1024Гц и переходить на более высокую при недостаточной чувствительности.

Подключите мини-датчик к гнезду «ДАТЧИК» приемника (поз. 7 рис. 1.4.1). Установите переключатель мини-датчика в положении «О» – обрыв, в этом режиме он регистрирует изменение электрического поля. Далее перемещайте мини-датчик вдоль кабеля, контролируя уровень сигнала по шкале «ДАТЧИК» приемника. Уровень сигнала до места замыкания может меняться с шагом свива жил. За местом обрыва уровень сигнала резко падает, биение сигнала с шагом свива исчезает.

*ВНИМАНИЕ! Не допускается попадание на токосъёмный металлический наконечник щупа мини-датчика напряжения более 42 В.* 

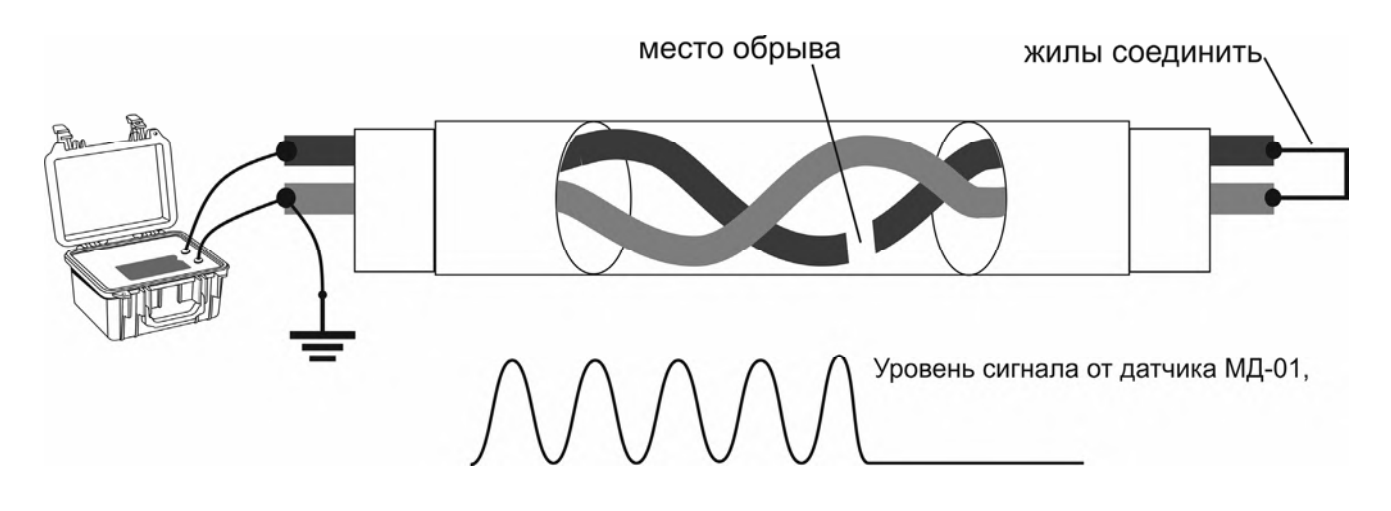

Рисунок 5.3.4.2 – Схема подключения и уровень сигнала при поиске обрыва в кабеле без экрана и брони

#### **5.4 Отбор жил и кабелей**

Для отбора жил в многожильном кабеле подключите генератор и замкните все жилы, как показано на рисунке 5.4.1а. При работе с датчиком МД-01 генератор рекомендуется переключить в режим ограничения выходного напряжения на уровне 30 В (см. руководство по эксплуатации генератора ГТ-75 или ГТ-15). Для уменьшения наведения сигнала от генератора на соседние жилы или кабели поиск обрыва следует начинать с низкой частоты, например 273 или 1024Гц и переходить на более высокую при недостаточной чувствительности.

Подключите мини-датчик к гнезду «ДАТЧИК» приемника. Переключатель мини-датчика установите в положение «З» – замыкание, в этом режиме он реагирует на изменение магнитного поля вокруг проводника с током.

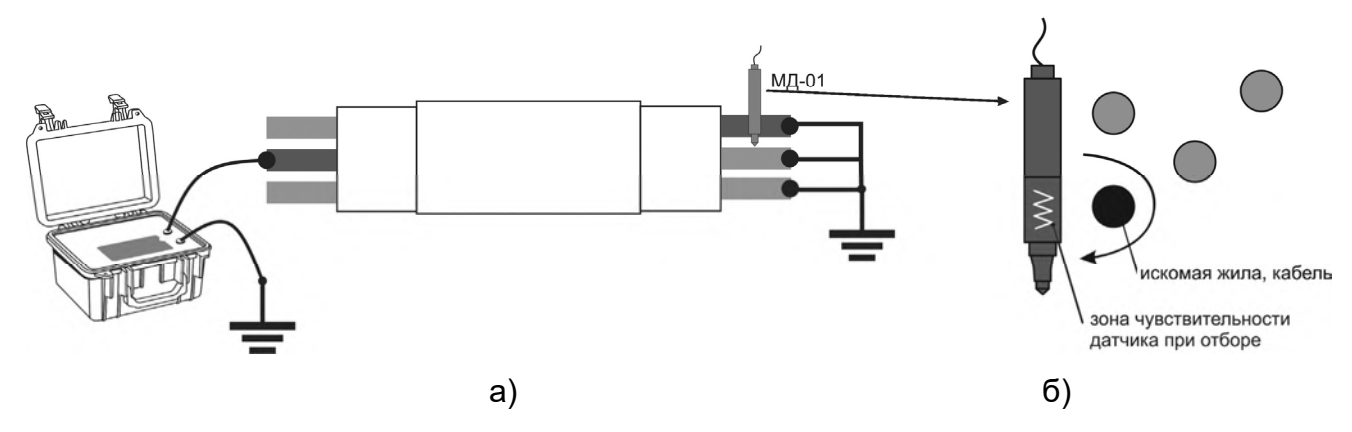

Рисунок 5.4.1 – Схема подключения при отборе жил кабеля

Далее поочередно зоной наибольшей чувствительности, как показано на рисунке 5.4.1, прикладывайте мини-датчик к каждой жиле и контролируйте уровень сигнала по шкале «ДАТЧИК» приемника. Искомая жила, к которой произведено подключение генератора, будет иметь наибольший уровень сигнала.

Правильность отбора можно проверить путем вращения мини-датчика чувствительной зоной вокруг искомой жилы (см. рис. 5.4.1б) – уровень сигнала будет практически неизменным. При вращении вокруг других жил уровень сигнала будет меняться в зависимости от ориентации мини-датчика относительно искомой жилы, в которой протекает ток от генератора.

Дополнительно проверить правильность отбора можно по «минимуму» сигнала.

Для этого приставьте торец мини-датчика к жиле, как показано на рисунке 5.4.2. Протекающий в жиле ток не будет наводить сигнал на катушку минидатчика. Уровень сигнала при этом будет определяться наводками от соседних жил и будет минимален. Смещение оси мини-датчика в сторону от оси жилы приведёт к резкому увеличению сигнала от жилы, к которому мини-датчик был приставлен.

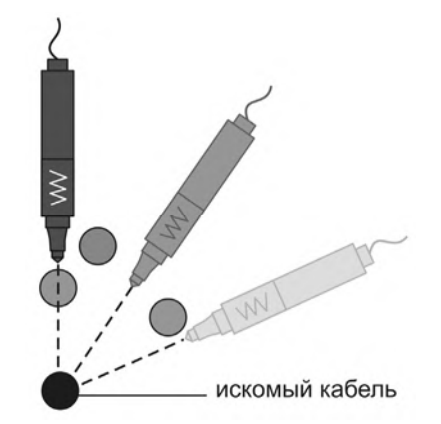

Рисунок 5.4.2 – Отбор жилы по минимуму сигнала

Таким образом, пронося мини-датчик над жилой, можно наблюдать резкое уменьшение сигнала над искомым жилой в момент, когда ось мини-датчика пересекает ось жилы. Над прочими жилами уменьшение сигнала будет менее ярко выражено или отсутствовать в зависимости от уровня сигнала в них.

Во избежание ложного определения кабеля находящегося над искомым следует производить проверки, располагая мини-датчик под разными углами.

Отбор кабеля в пучке производится аналогичным образом.

## **Проверка правильности выбора кабеля в пучке с помощью «измерения глубины»**

Возможна ситуация, что после раскопок искомый кабель всё ещё остается под землёй, а по его сигналу ошибочно отбирается другой, расположенный над ним. Для проверки правильности отбора кабеля и исключения ошибки следует, приставив приемник вплотную к выбранному кабелю произвести измерение глубины. Показания глубины искомого кабеля должны быть около ноля.

## **5.5 Поиск мест однофазных замыканий на землю на воздушных линиях (ВЛ) в сетях 6-10 кВ с изолированной нейтралью**

Поиск мест замыкания на землю осуществляется по уровню высших гармоник протекающего тока нулевой последовательности на частоте 550 или 1450 Гц. По максимальному уровню сигнала определяется отходящая от подстанции повреждённая ВЛ. В местах разветвлений ВЛ уровень сигнала на повреждённой линии будет значительно больше чем на неповреждённой. За местом замыкания уровень сигнала резко уменьшится.

#### **6 Запись и просмотр треков**

В приёмнике имеется возможность записи в энергонезависимую память его показаний, в том числе с привязкой к координатам и времени, полученным от встроенного GPS/ГЛОННАС модуля (при наличии) или внешнего GPS/ГЛОННАС-*Bluetooth* устройства (GPS-устройство), в том числе от GPS-модуля смартфона. Связь с внешним GPS-Bluetooth-устройством осуществляется по беспроводной связи «Bluetooth» стандарта 2.0, 2.1 или 3.0 (поддержка профиля SPP).

При продвижении по трассе могут быть записаны в память приёмника следующие параметры как с GPS-координатами, так и без них:

- уровни сигналов с магнитных антенн и по входу ДАТЧИК (см. п. 4.2.1);

- направление к коммуникации (см. п. 4.2.2);

- показание глубины залегания коммуникации и величины тока в ней (см. п. 4.3);

- направление поискового тока (см. п. 4.2.4);

- относительная полярность разности потенциалов по входу «ДАТЧИК» (см. п. 5.2);

- фазу сигнала по входу «ТРАССА» (см. п. 5.3)

- рабочие частоты;

- местные дата и время в момент снятия показаний по информации GPS;

- координаты места снятия показаний по информации GPS.

Точность определения координат зависит от технических характеристик внешнего GPS-устройства или GPS-модуля смартфона. Значительное влияние на точность позиционирования оказывают такие факторы как: количество спутников в прямой видимости, их расположение, наличие отраженных сигналов из за высоких сооружений и деревьев, состояния ионосферы и атмосферы Земли (сильная облачность, осадки и т.д.) наличие помех и т.п..

*Примечание! При использовании GPS-приёмников с возможностью передачи координат через «Bluetooth», например, обладающих более высокими точностными характеристиками, необходимо чтобы GPS-приёмник выдавал данные в формате NMEA-0183 RMC и GGA, частота обновления данных 1 секунда.* 

#### **6.1 Работа приемника со встроенным GPS/ГЛОННАС модулем**

В приемнике используется встроенный GPS/ГЛОННАС модуль (GPS- модуль) с заявленной точностью в идеальных условиях < 2,5 м по CEP 50 % (Circular Error Probable- Вероятная Круговая Ошибка), т.е. 50 % координат, измеренных данным модулем в статическом состоянии при идеальных условиях, будут находиться в окружности радиусом 2,5 метра. На практике же ошибка позиционирования ввиду

вышеперечисленных факторов может быть значительно выше.

В «Меню» приемника выберите пункт «GPS» > «GPS приемник» > «Встроенный».

Для включения модуля выберите пункт «Включение». В дальнейшем включение модуля осуществляется автоматически после нажатия на

GPS приемник Включение > **Встроенный**  Внешний - Поиск - PIN код … Информация Назад

кнопку  $\bigcup$  и выбора трека для записи (см. п. 6.3) либо через «Меню» > «GPS» > «Соединение с GPS» > «Включение».

Состояние встроенного GPS- модуля индицируется символом « $\mathbb{S}_{\mathbb{Z}}$ » (поз. 15 на рис. 3.2, 3.3) и описано в таблице 6.1.

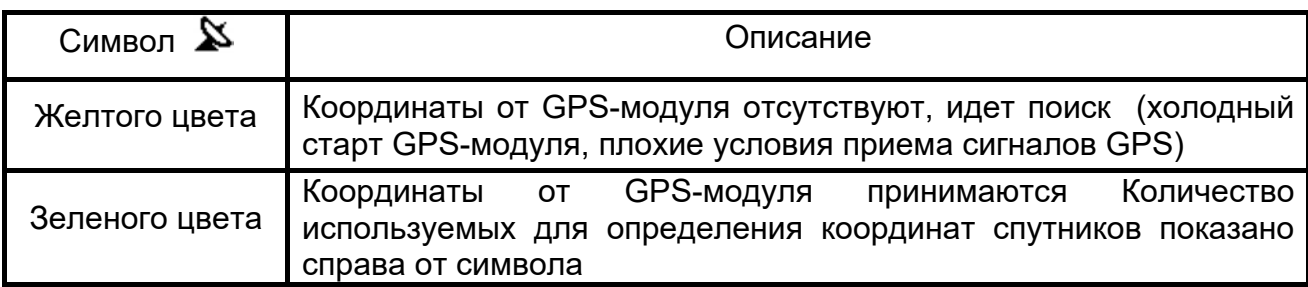

Таблица 6.1 – Состояние встроенного GPS-модуля

Внимание! Если из-за плохих условий приема, GPS-модуль не может обеспечить уверенный прием координат (количество используемых спутников менее пяти), рекомендуется не использовать поисковые рабочие частоты от 8 до 33 кГц, а так же «Эфир» и «Радио».

*Примечание. Время холодного старта может достигать 10 минут. Причиной этому может послужить отсоединение элементов питания от приемника, длительный перерыв в использовании GPS-модуля или его перемещение в выключенном состоянии на большие расстояния. Так же время холодного старта может увеличиваться в плохих условиях приёма и при перемещении GPS-модуля в это время.* 

В пункте «Информация» доступны количество используемых для определения координат спутников, определяемые им координаты, дата и время.

#### **6.2 Работа приемника с внешними GPS-устройствами**

6.2.1 Настройки приемника для работы с внешним GPS- *Bluetooth* модулем

В «Меню» приемника выберите пункт «GPS» > «GPS приемник» > «Внешний». Далее для привязки GPS-модуля к приемнику при первом сопряжении в «Меню» выберите пункт «PIN код». Установите PIN код GPS-Bluetooth модуля. Чаще всего это «**0000**». В случае иного кода, указанного производителем GPS-Bluetooth модуля, выберите пункт «Ручной ввод» и кнопками  $(\bullet)(\blacktriangle)$  установите требуемый код.

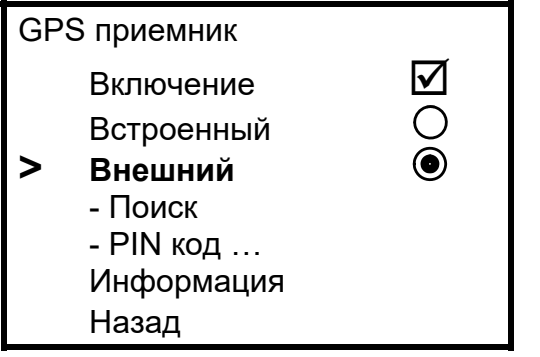

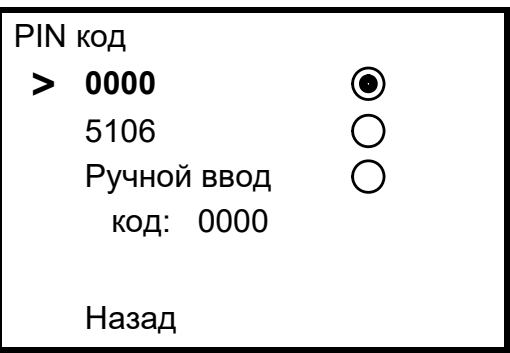

Далее в «Меню» выберите «GPS» > «GPS приемник» > «Поиск». По окончании поиска из списка найденных выберите свой GPS-Bluetooth модуль. Подтвердите выбор кнопкой « ». Далее после соединения в пункте «Информация» доступны имя или адрес GPS-Bluetooth модуля, количество видимых им спутников, определяемые им координаты и время.

Состояния связи с GPS-устройством индицируется символами « $\mathcal{F}_\infty$ » или « $\mathbf{N}_\infty$ (поз. 15 на рис. 3.2, 3.3) и описаны в таблице 6.2.

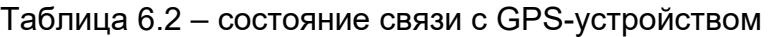

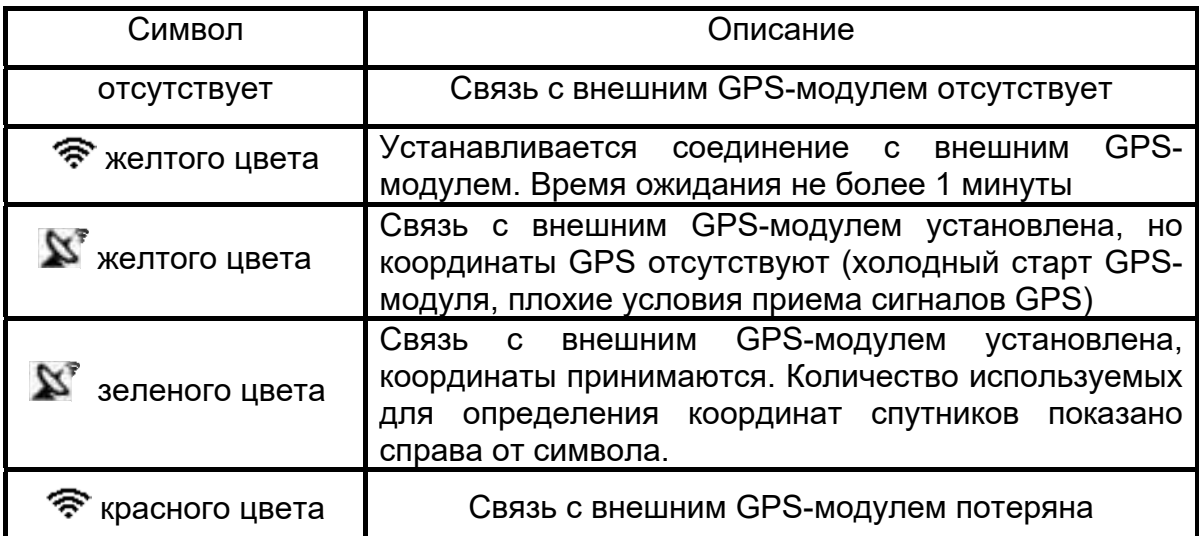

В дальнейшем соединение с ранее выбранным GPS-модулем осуществляется автоматически после нажатия на кнопку  $\left( \mathbf{\Psi} \right)$  и выбора трека для записи (см. п. 6.3) либо через «Меню» > «GPS» > «Соединение с GPS» > «Включение».

*Примечание. Время холодного старта (например, первое включение после длительного неиспользования GPS-модуля) в зависимости от модели GPS-модуля и количества видимых спутников, может достигать 20 минут.* 

6.2.2 Настройки приемника для работы с GPS-модулем смартфона

Вместо внешнего GPS-Bluetooth модуля для передачи координат в приемник возможно использовать смартфон со встроенным GPS-модулем, который удовлетворял бы Вас точностью позиционирования.

Смартфон должен работать на операционной системе Android не ниже 6.0.

С сайта www.radio-service.ru в разделе «Трассоискатели «Сталкер» скопируйте на смартфон и установите Android-приложение «Stalker Terminal». Для установки приложения в настройках смартфона необходимо разрешить установку приложений из неизвестных источников.

Разместите смартфон так, чтобы он обеспечивал прием наибольшего количества спутников.

В «Меню» приемника выберите пункт «GPS» > «GPS приемник» > «Внешний».

При первом сопряжении смартфона в «Меню» приемника выберите пункт «GPS» > «GPS приемник» > «PIN код» > « **5106** ».

Далее:

- запустите на смартфоне приложение «Stalkerterminal»;

- в главном окне приложения нажмите «Передача координат», дождитесь появления навигационных данных о количестве спутников, после чего нажмите «Установить соединение»;

- при первом сопряжении смартфона с приемником в «Меню» приемника выберите «GPS» > «GPS приемник» > «Поиск». По окончании поиска из списка найденных выберите свой смартфон. В дальнейшем соединение с ранее выбранным смартфоном будет осуществляться автоматически после нажатия на кнопку  $\left( \mathbf{\Psi} \right)$ выбора трека для записи (см. п. 6.3);

- при запросе введите в смартфон код 5106.

При наличии в смартфоне связи с Интернетом на его экране будет отображаться Ваше текущее положение на карте «Google Maps». При отсутствии Интернета карта отображаться не будет.

В остальном индикация состояния связи с GPS-модулем аналогична п. 6.2.1. Дополнительно рядом с зеленым символом *« »* будет отображаться количество видимых спутников.

#### **6.3 Запись треков**

Первое после включения приёмника нажатие на кнопку  $\bigcup$  приводит к переходу в раздел «Меню» > «GPS» > «Настройки треков» > «Сохранять трек как», в котором следует выбрать, создать ли новый трек или продолжить запись в уже существующий.

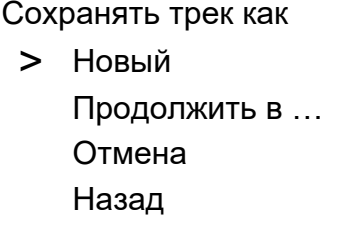

После выбора, приёмник устанавливает связь с GPS модулем.

Запись данных может происходить как по нажатию кнопки  $($   $\blacktriangledown$ , так и автоматически с заданным интервалом времени (автотрекинг).

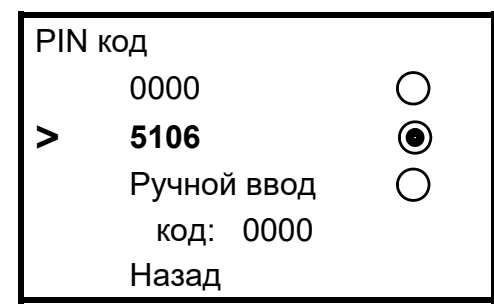

В момент записи точки в трек на экране кратковременно загорается символ « $\mathbf{Y}_\lambda$ (поз. 16 на рис. 3.2, 3.3). Цвет символа зеленый, если сохраненная в трек точка содержит координаты GPS и красный, если запись произошла без привязки к координатам

6.3.1 Запись по нажатию кнопки

При нажатии на кнопку  $\bigcup$  в выбранный трек сохраняется информация, отображаемая на экране в момент нажатия. При просмотре записанных данных в программе «Stalker-terminal» эта точка в графе «Метка» будет помечена символом « ».

Для создания в треке точек помеченных особым образом, например, чтобы отметить предполагаемое место повреждения изоляции или место отвода, следует после нажатия кнопки  $\bigcup$  удерживать её в течение 2 секунд (прозвучит длительный звуковой сигнал). При просмотре записанных данных в программе «Stalker-terminal» такая точка на ПК в графе «Метка» будет помечена символом « **!** » или символом зеленого цвета на треке в версии для смартфона.

6.3.2 Автотрекинг

Приёмник может автоматически сохранять показания в трек с заданными

промежутками времени. Интервал автотрекинга от 1 до 60 секунд устанавливается в меню «Меню» > «GPS» > «Настройки треков» > «Автотрекинг», далее для запуска нажмите кнопку  $($  $\bullet)$ . В момент записи точки в трек на экране кратковременно

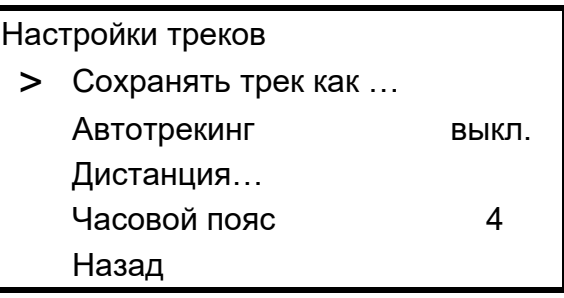

загорается символ «<sup>?</sup>». Остановка автоматической записи трека осуществляется повторным нажатием кнопки  $\bigcircled{{\bf v}}$  и обозначается на экране символом « $\mathbb{X}_{\text{max}}$ 

 В данном режиме так же сохраняются возможность записи в треке точек помеченных особым образом, для этого следует нажать и удерживать кнопку  $\left\langle \mathbf{V}\right\rangle$  в течение 2 секунд (прозвучит длительный звуковой сигнал). При просмотре записанных данных в программе «Stalker-terminal» эта точка в графе «Метка» будет помечена символом « **!** ».

Настройка интервала автотрекинга не сохраняется в энергонезависимой памяти приёмника и после выключения и повторного включения приёмника, при необходимости, должна быть установлена повторно.

#### **6.4 Журнал**

Список треков, записанных в памяти приёмника, может быть просмотрен через «Меню» > «GPS» > «Журнал» > «Просмотр». Для каждого трека отображается его

номер, дата и время (если есть) первой записанное точки трека и количество точек в треке. Перебор треков осуществляется кнопками  $\odot$   $\odot$ , удаление трека кнопкой  $\odot$ . Кнопка  $\kappa \rightarrow \blacktriangleright \blacktriangleright$  ОК » устанавливает

Журнал > Просмотр Очистить всё Назад

выбранный трек в качестве текущего, в который осуществляется запись, а также выход из меню и включение связи с GPS модулем.

#### **6.5 Дистанция**

На основании получаемых от внешнего GPS модуля координат, приемник рассчитывает и отображает на экране (поз. 20 на рис. 3.2) пройденную дистанцию:

- «От последней метки» - « $\sqrt{s}$ » – как расстояние прямолинейного отрезка от последней точки, отмеченной нажатием на кнопку «<sup>•</sup> » до текущего местоположения;

- «Сумма от нач. метки» - «**∑**» – как сумму расстояний между точками

отмеченными кнопкой « » начиная с первой, плюс расстояние от последней точки до текущего местоположения. Это позволяет отображать пройденное расстояния не только для прямолинейных участков, но и состоящих из ломаных линий. Для этого при каждой

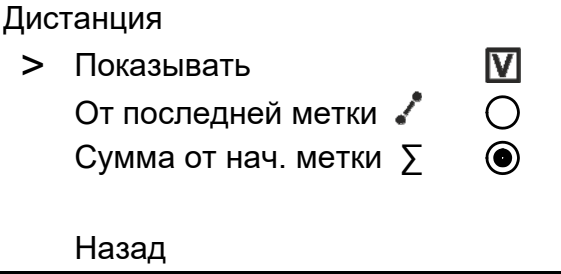

смене направления движения необходимо нажимать кнопку « $\P$ ».

Выбор того или иного варианта осуществляется в разделе «Меню» > «GPS» > «Настройки треков» > «Дистанция».

Значение дистанции не сохраняется в энергонезависимой памяти и обнуляется при включении приемника.

#### **6.6 Передача и просмотр треков на ПК или смартфоне**

В приёмнике имеется возможность передачи данных в ПК или смартфон. Данные передаются из памяти приемника по беспроводной связи и сохраняются в виде файлов содержащих треки.

Для работы с данными используется специализированная программа «Stalkerterminal», которая позволяет получать от приемника треки с данными, просматривать, редактировать их и сохранять в память.

#### 6.6.1 Просмотр треков на ПК

Для просмотра данных необходим ПК с операционной системой Windows (Vista, 7, 8, 10). Для передачи данных в ПК необходимо наличие в нем устройства Bluetooth или применение внешнего Bluetooth-USB адаптера с установленными для него на ПК драйверами.

С сайта www.radio-service.ru в разделе «Трассоискатели «Сталкер» скачайте и установите приложение «Stalker-terminal» (версия не ниже 2.4). Перед загрузкой убедитесь у системных администраторов, что на Вашем компьютере не стоит запрет на загрузку и установку сторонних программ.

Далее для передачи данных на компьютер:

- запустите программу «Stalker-terminal»;

- расположите приемник поблизости от ПК;

- включите на приемнике связь с ПК: «Меню» > «GPS» > «Соединение с ПК»;

- в программе «Stalker-terminal» во вкладке «Файл» выберите «Загрузить трек из устройства».

- в появившемся окне «Выбор трека» выберите трек/ треки из списка и нажмите «ОК». Дождитесь окончания чтения трека.

Программа позволяет просматривать треки и строить графики с наложением на карты «Яндекс.Карты», «Google Maps» и «OpenStreetMap». Для этого необходимо наличие связи компьютера с сетью Интернет. В случае если доступ в сеть осуществляется через прокси-сервер, необходимо настроить его параметры в настройках программы «Stalker-terminal». При отсутствии связи с сетью Интернет карта отображаться не будет, в остальном программа сохраняет работоспособность.

Дополнительно имеется возможность сохранить данные трека в форматах «.kml» для работы с программой Google Earth или в формат «.csv» для собственных приложений. Для этого при открытом треке во вкладке «Файл» выберите «Экспорт таблицы…». Далее в появившемся окне выберите путь сохранения, имя трека и его тип (формат).

#### Примечание.

В некоторых случаях возможна некорректная работа операционной системы Вашего компьютера с некоторыми Bluetooth-USB адаптерами.

Если при работе с программой не удается установить связь прибора с ПК, то:

- убедитесь, что на панели задач отображается символ Bluetooth и адаптер установлен как «Устройство Bluetooth»;

- проверьте, что имя подключаемого приемника отображается в окне «Устройства Bluetooth» компьютера.

В противном случае:

- подключите Bluetooth-USB адаптер к другому USB-порту компьютера;

- установите соответствующий драйвер для Bluetooth-USB адаптера;

- замените Bluetooth-USB адаптер.

6.5.2 Просмотр треков на смартфоне (планшете)

Для просмотра данных необходим смартфон с операционной системой Android не ниже 6.0.

С сайта www.radio-service.ru в разделе «Трассоискатели «Сталкер» скопируйте на смартфон и установите Android-приложение «Stalker-terminal». Для установки приложения в настройках смартфона необходимо разрешить установку приложений из неизвестных источников.

Далее для передачи данных на смартфон:

- включите на приемнике связь с ПК: «Меню» > «GPS» > «Соединение с ПК»;

- запустите на смартфоне приложение «Stalker-terminal»;

- для чтения трека из приемника в главном окне приложения нажмите «Загрузка и просмотр треков», далее «Загрузить трек из приемника»;

- при запросе введите в смартфон код 5106;

- в появившемся списке выберите трек/ треки и нажмите «Загрузить». Дождитесь окончания загрузки трека;

- в появившемся окне «Сохраненные треки» выберите необходимый для просмотра трек/ треки и нажмите кнопку «Открыть».

Программа позволяет просматривать треки на карте «Google Maps». Для этого необходимо наличие связи смартфона с сетью Интернет. При отсутствии Интернета карта отображаться не будет, в остальном программа сохраняет работоспособность.

Дополнительно имеется возможность сохранить трек в формате «.track» для дальнейшей работы с ним в программах «Stalker-terminal» на ПК или смартфоне. Для этого в окне «Сохраненные треки» выберите необходимый для экспорта трек и нажмите кнопку «Экспорт». Далее выберете папку для сохранения.

Более подробно о работе с программами можно ознакомиться из фильмов на сайте www.radio-service.ru в разделе «Трассоискатели «Сталкер».

#### **7 Возможные неисправности и методы их устранения**

Возможные неисправности и методы их устранения приведены в таблице 7. Таблица 7 - Возможные неисправности и методы их устранения

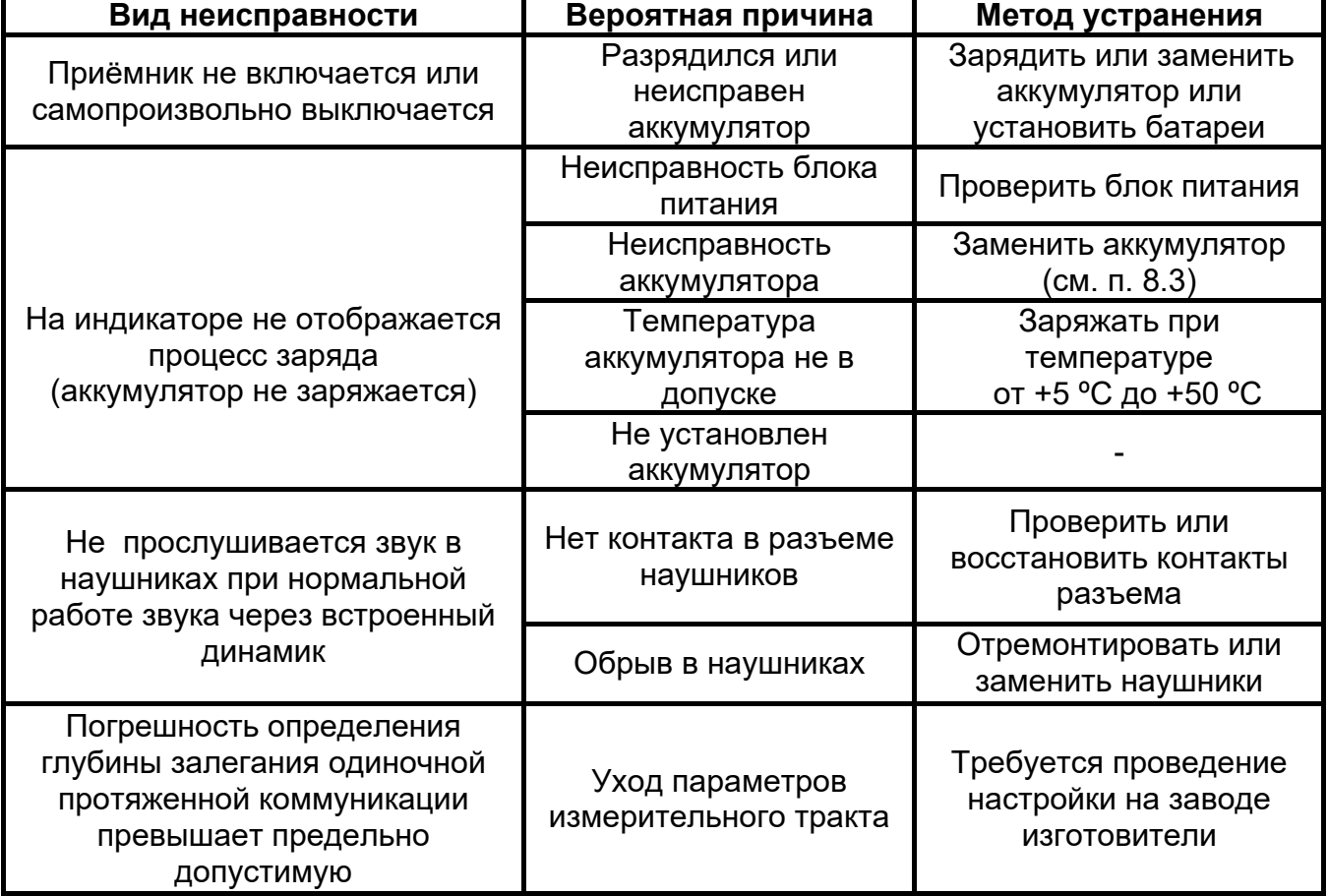

#### **8 Техническое обслуживание и ремонт**

8.1 Техническое обслуживание сводится к соблюдению правил эксплуатации, хранения, зарядке аккумулятора, проведению периодических проверок и устранению неисправностей.

8.2 Ремонт приёмника допускается только на предприятии-изготовителе или в специализированных ремонтных предприятиях.

8.3 Замена аккумулятора или сменных элементов питания

Для замены элементов питания необходимо:

- извлечь винты крепления крышки аккумулятора;

- снять крышку и извлечь аккумулятор (батарейный отсек);

- разъединить разъём, идущий к аккумулятору (батарейному отсеку);

- заменить аккумулятор или элементы питания, восстановить соединение;

- собрать прибор в обратной последовательности;

- провести зарядку аккумулятора.

8.4 В случае, если прибор подвергается воздействию отрицательных температур, для защиты от выпадения росы контакты разъема «ДАТЧИК» прибора и его ответных частей на сменных датчиках рекомендуется периодически обрабатывать влагоудаляющей смазкой типа «WD-40». Также рекомендуется проводить такую обработку перед длительным хранением в неотапливаемом помещении.

#### **9 Транспортирование и хранение**

Транспортирование приёмника осуществляется в штатной упаковке всеми видами транспорта, кроме негерметичных неотапливаемых отсеков самолета.

Условия транспортирования и хранения должны соответствовать:

- температура окружающего воздуха от минус 50 до плюс 70 °С;
- относительная влажность до 95 % при плюс 30 ºС;
- транспортная тряска до 120 уд/мин с ускорением 30 м/с**<sup>2</sup>** , до 1 часа;

– атмосферное давление от 60 до 106,7 кПа (от 460 до 800 мм рт. ст.).

#### **10 Утилизация**

Утилизация приёмника производится эксплуатирующей организацией и выполняется согласно нормам и правилам, действующим на территории страны.

В состав приёмника не входят экологически опасные элементы.

#### **11 Свидетельство о приемке**

Приёмник ПТ-24 №

**регистрационный номер** 

соответствует техническим условиям РАПМ.464333.002ТУ и признан годным для эксплуатации.

Начальник ОТК

**МП \_\_\_\_\_\_\_\_\_\_\_\_\_\_\_\_\_\_\_\_ \_\_\_\_\_\_\_\_\_\_\_\_\_\_\_\_\_\_\_\_\_\_\_ личная подпись расшифровка подписи** 

**\_\_\_\_\_\_\_\_\_\_\_\_\_\_\_\_\_\_\_\_ число, месяц, год**

## **12 Гарантии изготовителя**

Предприятие-изготовитель гарантирует соответствие приёмника техническим требованиям при соблюдении правил эксплуатации, транспортирования и хранения.

Гарантийный срок эксплуатации приёмника 18 месяцев c даты изготовления или даты продажи (при наличии соответствующей отметки о продаже), но не более 24 месяцев с даты изготовления.

Гарантийный срок эксплуатации продлевается на период от подачи рекламации до устранения неисправностей.

Гарантийный срок не распространяется на аккумулятор.

#### **Реквизиты предприятия-изготовителя:**

426008, Россия, г. Ижевск, ул. Пушкинская, 268, АО «НПФ «Радио-Сервис».

Почтовый адрес: 426000, г. Ижевск, а/я 10047. Тел. (3412) 43-91-44. Факс. (3412) 43-92-63. E-mail: оffice@radio-service.ru Интернет: www.radio-service.ru

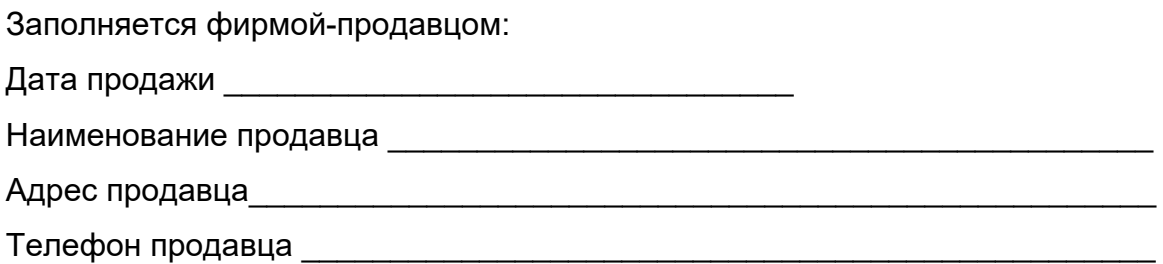

Место для печати

#### **13 Периодическая проверка**

13.1 Проверку приёмника рекомендуется проводить один раз в два года и после ремонта. Операции проверки приведены в таблице 13.1.

Таблица 13.1 – Операции проверки

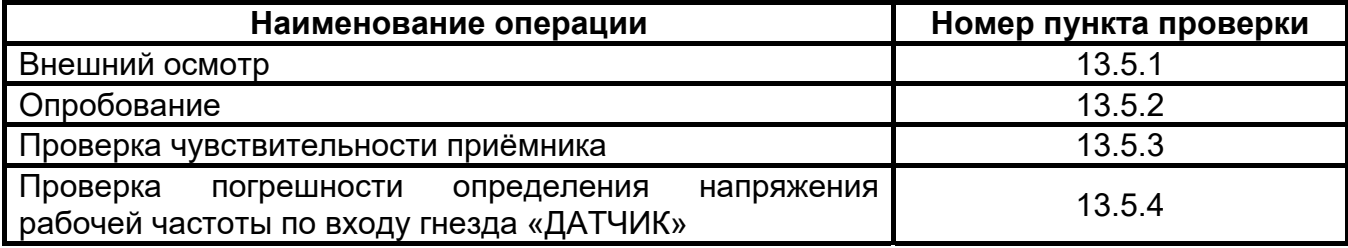

13.2 Средства проверки

Средства проверки должны быть исправны и поверены в органах государственной или ведомственной метрологической службы.

Перечень средств измерения приведен в таблице 13.2.

Таблица 13.2 – Средства проверки

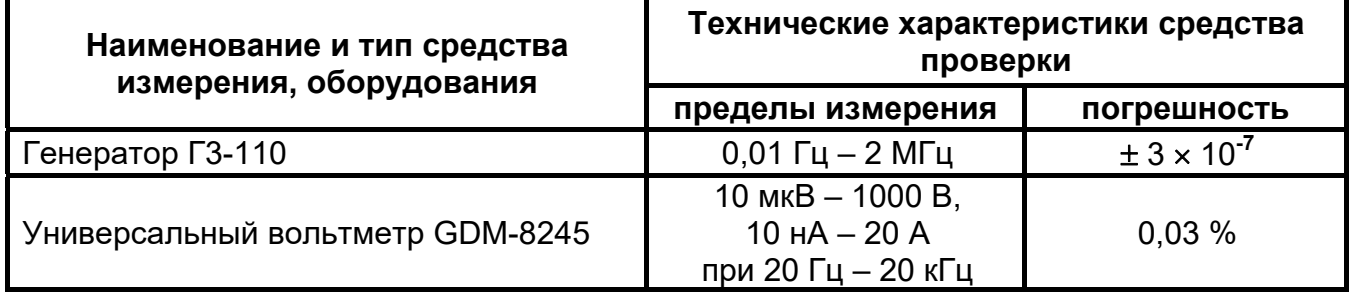

13.3 Условия проверки

Проверку проводить при нормальных условиях.

13.4 Подготовка к проверке

13.4.1 Подготовку приёмника к работе производят в соответствии с указаниями руководства по эксплуатации. Аккумулятор необходимо полностью зарядить.

13.4.2 Средства измерений и оборудование, необходимые для проведения проверки, приводят в рабочее состояние в соответствии с их эксплуатационнотехнической документацией.

13.5 Порядок проведения проверки

Работы с приёмником должны проводиться с соблюдением правил электробезопасности, квалифицированным персоналом, изучившим настоящее РЭ и имеющим соответствующую группу допуска.

#### 13.5.1 Внешний осмотр

При проведении внешнего осмотра приёмника должно быть установлено:

- соответствие комплектности;
- отчетливая видимость всех надписей (маркировки);
- отсутствие следующих неисправностей и дефектов:
	- неудовлетворительное крепление деталей, электрических соединителей;
	- трещин, царапин, загрязнений, мешающих считыванию показаний;
	- грубых механических повреждений наружных частей.

#### 13.5.2 Опробование

Включить приёмник и проверить, что все кнопки функционируют:

- переключаются рабочие частоты;
- изменяется коэффициент усиления и отображается на экране;
- изменяется громкость.

13.5.3 Проверка чувствительности приёмника

Установить приемник в режим «ТРАССА», отключить функцию «КОМПАС». Один виток провода плотно обернуть вокруг антенны приёмника и закрепить в соответствии с рисунком 13.5.3. К проводу подключить генератор через амперметр переменного тока. Приёмник должен быть расположен на расстоянии не менее 1,5 м от генератора, электрических приборов и кабелей электросети.

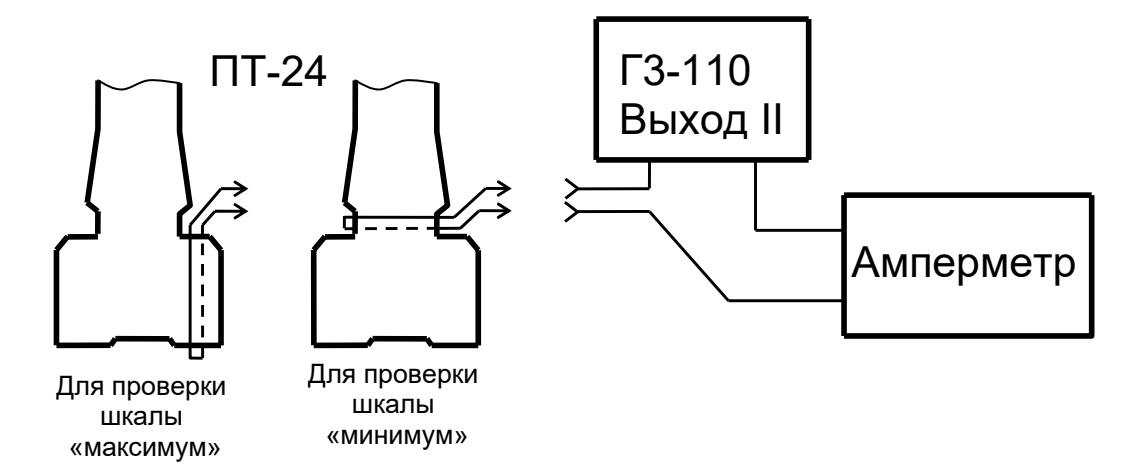

Рисунок 13.5.3 – Схема рабочего места для проверки чувствительности

На генераторе устанавливать частоту и ток через провод согласно таблице 13.5.3. На приёмнике устанавливать ту же частоту. Показание уровней входного сигнала соответствующих шкале «максимум» и шкале «минимум» должны быть в пределах, указанных в таблице 13.5.3.

Таблица 13.5.3

![](_page_57_Picture_95.jpeg)

13.5.4 Проверка погрешности определения напряжения рабочей частоты по входу гнезда «ДАТЧИК»

На приёмнике установить режим измерения напряжения по входу «ДАТЧИК» в «Вольтах», рабочую частоту 1024 Гц. На генераторе Г3-110 установить ослабление

сигнала «0 дБ». Подать с генератора испытательный сигнал с действующим значением напряжения 500 мВ (контролировать по вольтметру), частотой 1024 Гц на разъём «ДАТЧИК», контакты 2 и 3 (общий) (смотри рисунок 13.5.4). Показания приёмника должны быть в пределах от 475 мВ до 525 мВ. Кнопками «ОСЛАБЛЕНИЕ dB» на генераторе установить ослабление сигнала «80 дБ» (40+20+10+8+2). Показания приёмника должны быть в пределах от 0,03 до 0,07 мВ.

![](_page_57_Figure_4.jpeg)

Рисунок 13.5.4 – Нумерация контактов гнезда «ДАТЧИК»

13.6 Оформление результатов проверки

 13.6.1 Приёмник, прошедший проверку с положительным результатом, признаётся годным и допускается к применению.

# **14 Сведения о движении прибора при эксплуатации**

14.1 Сведения о движении прибора при эксплуатации приводят в таблице 14.1.

Таблица 14.1 – Сведения о движении прибора при эксплуатации

![](_page_58_Picture_112.jpeg)

14.2 Сведения о приеме и передаче прибора приводят в таблице 14.2.

#### Таблица 14.2 - Сведения о приеме и передаче прибора

![](_page_58_Picture_113.jpeg)